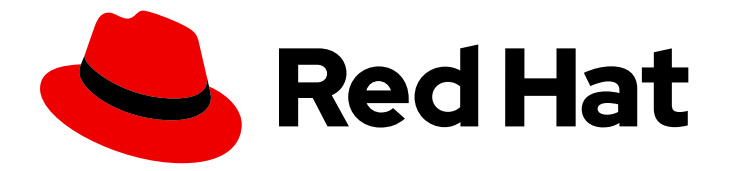

# Red Hat JBoss Enterprise Application Platform 8.0

# Red Hat JBoss Enterprise Application Platform Installation Methods

Comprehensive instructions for installing and uninstalling Red Hat JBoss Enterprise Application Platform.

# Red Hat JBoss Enterprise Application Platform 8.0 Red Hat JBoss Enterprise Application Platform Installation Methods

Comprehensive instructions for installing and uninstalling Red Hat JBoss Enterprise Application Platform.

### Legal Notice

Copyright © 2024 Red Hat, Inc.

The text of and illustrations in this document are licensed by Red Hat under a Creative Commons Attribution–Share Alike 3.0 Unported license ("CC-BY-SA"). An explanation of CC-BY-SA is available at

http://creativecommons.org/licenses/by-sa/3.0/

. In accordance with CC-BY-SA, if you distribute this document or an adaptation of it, you must provide the URL for the original version.

Red Hat, as the licensor of this document, waives the right to enforce, and agrees not to assert, Section 4d of CC-BY-SA to the fullest extent permitted by applicable law.

Red Hat, Red Hat Enterprise Linux, the Shadowman logo, the Red Hat logo, JBoss, OpenShift, Fedora, the Infinity logo, and RHCE are trademarks of Red Hat, Inc., registered in the United States and other countries.

Linux ® is the registered trademark of Linus Torvalds in the United States and other countries.

Java ® is a registered trademark of Oracle and/or its affiliates.

XFS ® is a trademark of Silicon Graphics International Corp. or its subsidiaries in the United States and/or other countries.

MySQL<sup>®</sup> is a registered trademark of MySQL AB in the United States, the European Union and other countries.

Node.js ® is an official trademark of Joyent. Red Hat is not formally related to or endorsed by the official Joyent Node.js open source or commercial project.

The OpenStack ® Word Mark and OpenStack logo are either registered trademarks/service marks or trademarks/service marks of the OpenStack Foundation, in the United States and other countries and are used with the OpenStack Foundation's permission. We are not affiliated with, endorsed or sponsored by the OpenStack Foundation, or the OpenStack community.

All other trademarks are the property of their respective owners.

### Abstract

This guide describes the supported installation methods for JBoss EAP.

# Table of Contents

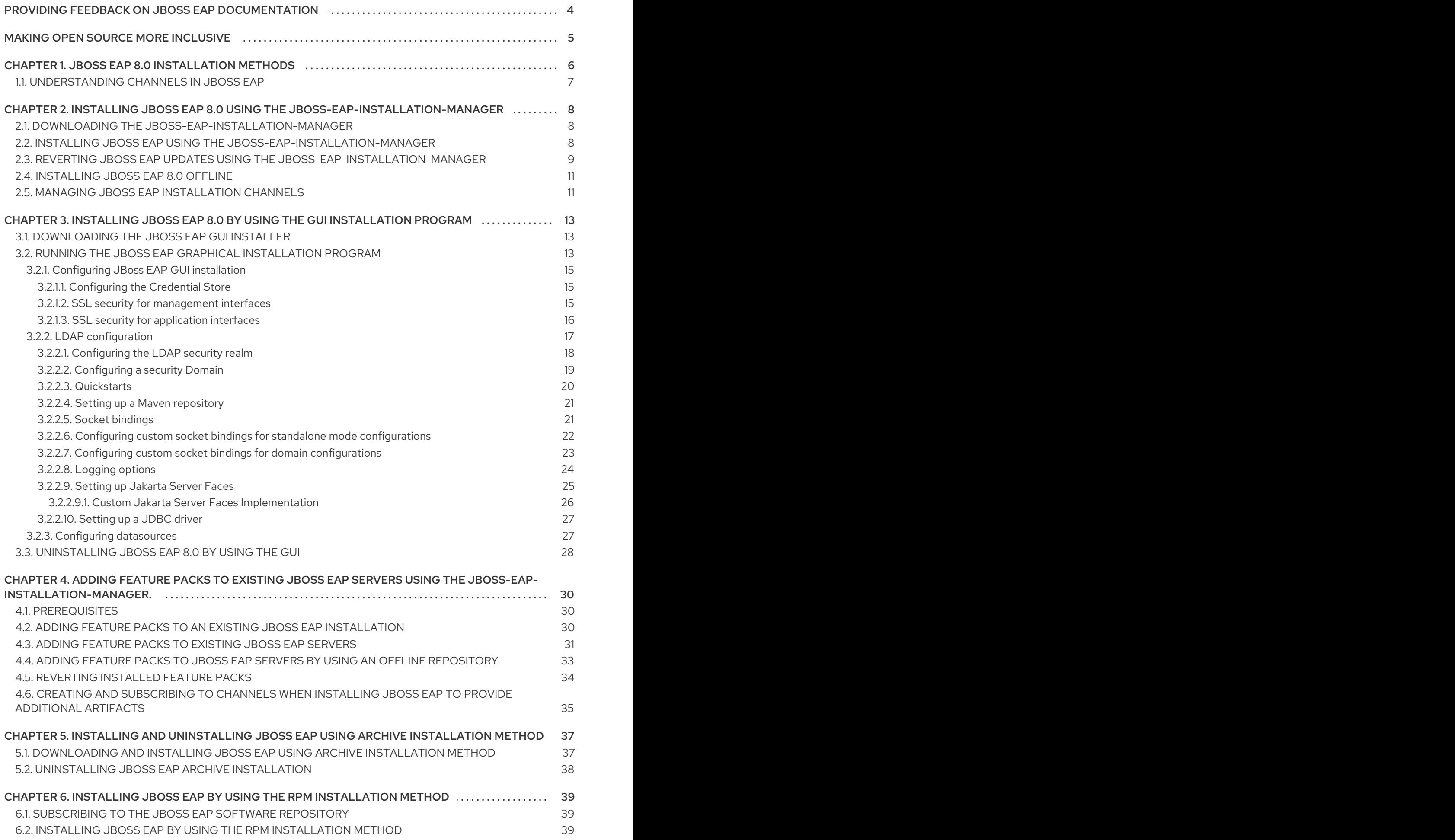

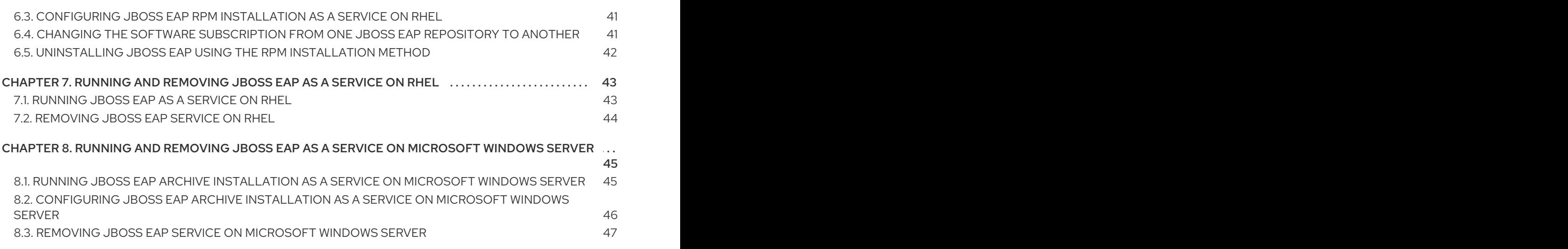

# <span id="page-7-0"></span>PROVIDING FEEDBACK ON JBOSS EAP DOCUMENTATION

To report an error or to improve our documentation, log in to your Red Hat Jira account and submit an issue. If you do not have a Red Hat Jira account, then you will be prompted to create an account.

#### Procedure

- 1. Click the following link to [create](https://issues.redhat.com/secure/CreateIssueDetails!init.jspa?pid=12316621&summary=(userfeedback)&issuetype=13&description=[Please+include+the+Document+URL,+the+section+number+and +describe+the+issue]&priority=3&labels=[ddf]&components=12391723&customfield_10010) a ticket.
- 2. Enter a brief description of the issue in the Summary.
- 3. Provide a detailed description of the issue or enhancement in the Description. Include a URL to where the issue occurs in the documentation.
- 4. Clicking Submit creates and routes the issue to the appropriate documentation team.

# MAKING OPEN SOURCE MORE INCLUSIVE

<span id="page-8-0"></span>Red Hat is committed to replacing problematic language in our code, documentation, and web properties. We are beginning with these four terms: master, slave, blacklist, and whitelist. Because of the enormity of this endeavor, these changes will be implemented gradually over several upcoming releases. For more details, see our CTO Chris Wright's [message](https://www.redhat.com/en/blog/making-open-source-more-inclusive-eradicating-problematic-language) .

# <span id="page-9-0"></span>CHAPTER 1. JBOSS EAP 8.0 INSTALLATION METHODS

You can install JBoss EAP 8.0 using the following methods:

- Archive installation
- JBoss EAP Installation Manager
- GUI installer
- RPM installation

From JBoss EAP 8.0 onward, the JBoss EAP Installation Manager and Graphical (GUI) installer methods support both online and offline installation modes.

- Online installation: You can install JBoss EAP 8.x directly from an online repository. You must have access to the Red Hat repositories or their mirrors to use the online option. When using this mode, the resulting server will always be the latest available JBoss EAP 8.0 update.
- Offline installation: You can install JBoss EAP 8.x from a local file-system. Use the offline installation mode if you do not have access to the Red Hat repositories or their mirrors or want to install a specific JBoss EAP update. After the installation, you may need to perform an update step to use the latest version of JBoss EAP 8.x.

Depending on your requirements, choose the installation method. The following table provides a brief overview of each type of installation method.

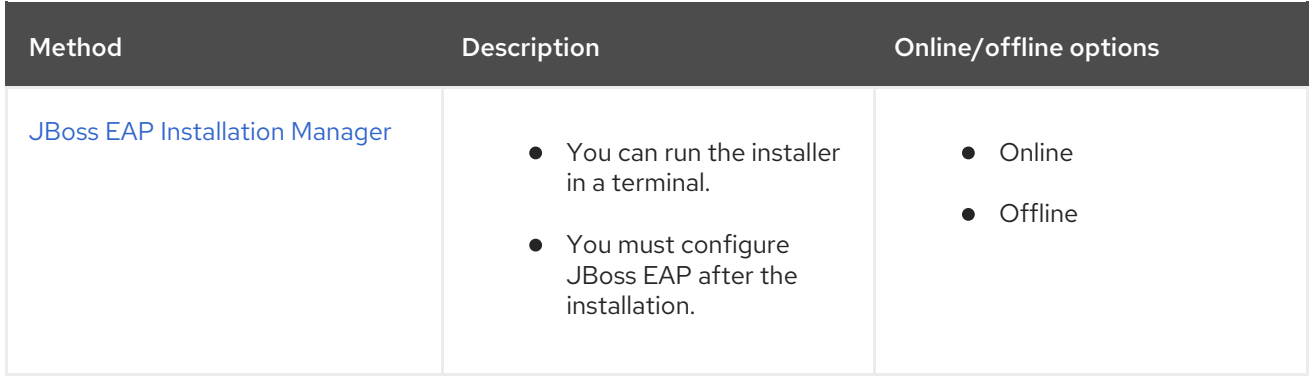

#### Table 1.1. Installation Methods

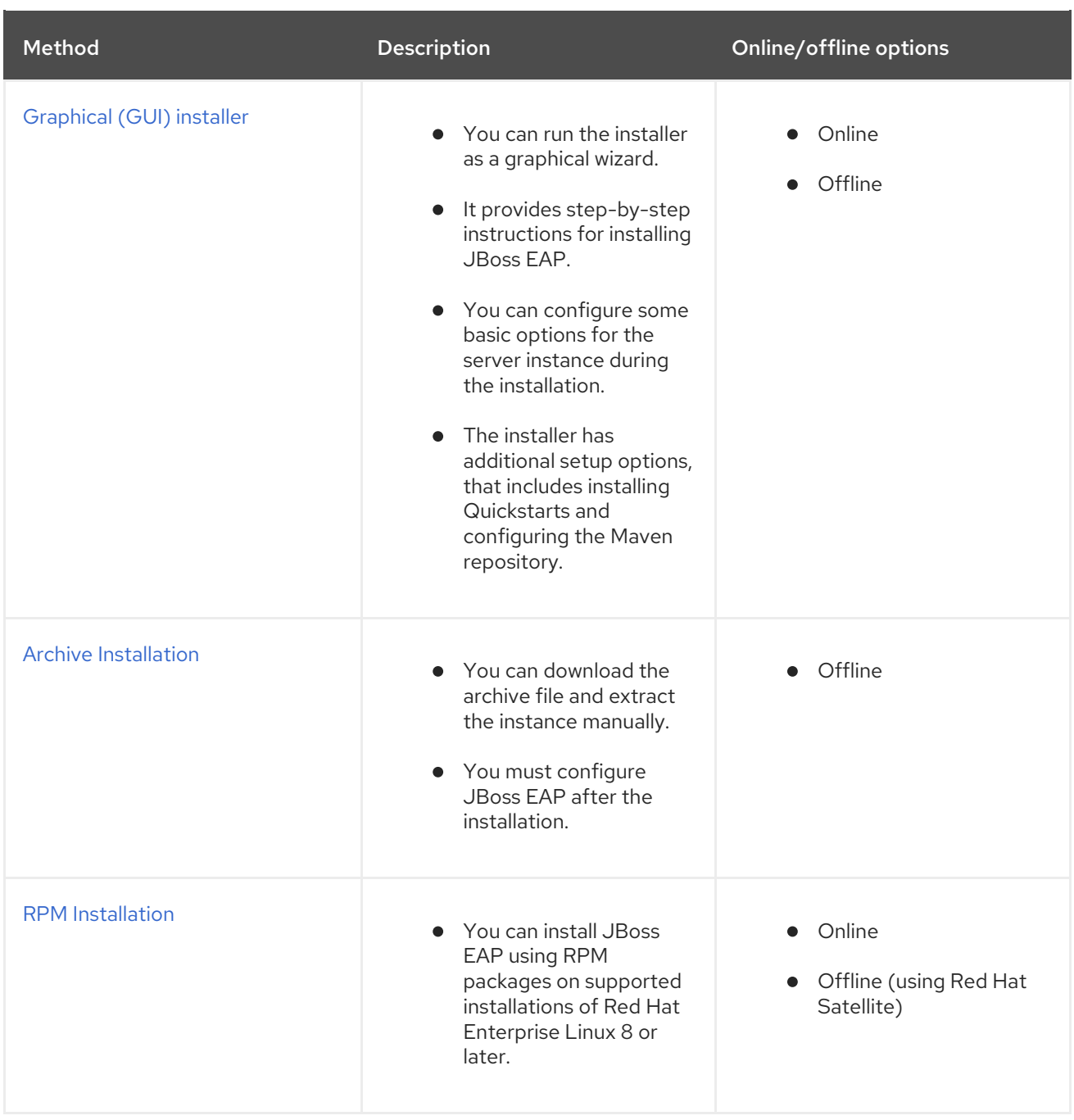

You can run JBoss EAP on the following cloud platforms. This documentation does not cover provisioning on other cloud platforms. See the related documentation.

JBoss EAP on OpenShift.

#### Additional resources

JBoss EAP on [OpenShift](https://access.redhat.com/documentation/en-us/red_hat_jboss_enterprise_application_platform/8.0/html/using_jboss_eap_on_openshift_container_platform/assembly_building-and-running-jboss-eap-applicationson-openshift-container-platform_default).

### <span id="page-10-0"></span>1.1. UNDERSTANDING CHANNELS IN JBOSS EAP

The **jboss-eap-installation-manager** provides a streamlined and controlled pathway to access the most recent supported versions of JBoss EAP components. These streamlined and controlled pathways are called channels. A channel consists of a curated list of component versions (called channel manifest) and a collection of repositories used to resolve and retrieve those components. Each repository has a unique name (id) and a default Maven repository URL. The **jboss-eap-installation-manager** allows you to manage these channels effectively in both stand-alone and managed domain configurations.

# <span id="page-11-0"></span>CHAPTER 2. INSTALLING JBOSS EAP 8.0 USING THE **JBOSS-EAP-**

#### **INSTALLATION-MANAGER**

You can install JBoss EAP 8.0 by using one of the following installation methods:

- The **jboss-eap-installation-manager** installation method.
- The GUI installer.
- The archive installation method.
- The RPM installation method.

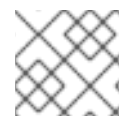

#### **NOTE**

This section only covers the **jboss-eap-installation-manager** installation method.

#### **Prerequisites**

- You have created an account on the Red Hat [Customer](https://access.redhat.com/) Portal .
- You have reviewed JBoss EAP 8.0 supported configurations.
- You have installed a supported JDK.
- You have access to the internet.

### <span id="page-11-1"></span>2.1. DOWNLOADING THE **JBOSS-EAP-INSTALLATION-MANAGER**

Download the **jboss-eap-installation-manager** CLI tool from the Red Hat [Customer](https://access.redhat.com/) Portal

#### **Prerequisites**

- You have access to the internet
- You have created an account on the Red Hat customer portal and are logged in.

#### Procedure

On the Red Hat customer portal, download the **jboss-eap-installation-manager**.

#### Additional resources

Download **[jboss-eap-installation-manager](https://access.redhat.com/jbossnetwork/restricted/listSoftware.html?product=appplatform&downloadType=distributions)** CLI tool.

### <span id="page-11-2"></span>2.2. INSTALLING JBOSS EAP USING THE**JBOSS-EAP-INSTALLATION-MANAGER**

Install JBoss EAP by following the procedures below.

#### **Prerequisites**

• You have access to the internet

- You have created an account on the Red Hat customer portal and are logged in.
- You have downloaded the **jboss-eap-installation-manager**.

#### Procedure

- 1. Open your terminal emulator and navigate to the directory containing the downloaded **jbosseap-installation-manager**.
- 2. Install JBoss EAP by running the following command:

#### Syntax

./jboss-eap-installation-manager.sh install --profile eap-8.0 --dir eap-8

#### Example

```
./jboss-eap-installation-manager.sh install --profile eap-8.0 --dir eap-8
Installing profile: eap-8.0
Using channels:
# eap-8.0
 manifest: org.jboss.eap.channels:eap-8.0
 repositories:
  id: mrrc
  url: https://maven.repository.redhat.com/ga/
```
Review the end user license agreement, and follow the rest of the prompts to install JBoss EAP.

Accept the agreement(s) [y/N]y Feature-packs resolved. Packages installed. Downloaded artifacts. JBoss modules installed. Configurations generated.

JBoss examples installed.

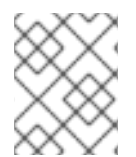

#### **NOTE**

NOTE: The **jboss-eap-installation-manager** is also supported on Microsoft Windows. To use this script on a Windows machine, replace the **.sh** with **.bat** in your script.

#### Additional resources

Download **[jboss-eap-installation-manager](https://access.redhat.com/jbossnetwork/restricted/listSoftware.html?product=appplatform&downloadType=distributions)**.

# <span id="page-12-0"></span>2.3. REVERTING JBOSS EAP UPDATES USING THE IBOSS-FAP-**INSTALLATION-MANAGER**

After installing an update, you can revert back to a previously installed version of JBoss EAP.

#### **Prerequisites**

- You have access to the internet.
- You have created an account on the Red Hat customer portal and are logged in.
- You have downloaded the **jboss-eap-installation-manager**.
- You have updated JBoss EAP.

#### Procedure

- 1. Navigate to the directory containing the **jboss-eap-installation-manager** by using your terminal emulator.
- 2. View the history of all versions of JBoss EAP, which you have installed:

./jboss-eap-installation-manager.sh history --dir eap-8

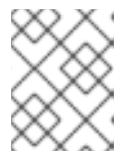

#### **NOTE**

This command displays all JBoss EAP installations and updates with their respective installation state ID.

3. Investigate specific changes made to JBoss EAP during an update:

./jboss-eap-installation-manager.sh history --dir eap-8 --revision <Installation state>

This command displays specific JBoss EAP components that have been updated

4. Revert JBoss EAP by specifying the installation state of the JBoss EAP version in the following command:

#### Syntax

./jboss-eap-installation-manager.sh revert perform --dir eap-8 --revision <Installation state>

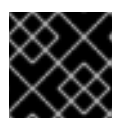

#### IMPORTANT

You must specify the installation state of the JBoss EAP version.

#### Example

./jboss-eap-installation-manager.sh revert perform --dir eap-8 --revision 6a6f55eb Feature-packs resolved. Packages installed. Downloaded artifacts. JBoss modules installed. Configurations generated. JBoss examples installed.

Reverted server prepared, comparing changes No changes found

Follow the rest of the prompts to revert JBoss EAP updates.

Continue with revert [y/N]: y Applying changes

Server reverted to state ea768519. Operation completed in 55.39 seconds.

# <span id="page-14-0"></span>2.4. INSTALLING JBOSS EAP 8.0 OFFLINE

You can install JBoss EAP 8.0 offline. By choosing this method, you can install from a local or filesystem Maven repository.

#### **Prerequisites**

- You have downloaded the **jboss-eap-installation-manager** from the Red Hat [Customer](https://access.redhat.com/) Portal .
- You have downloaded Maven repository archive file from the Red Hat [Customer](https://access.redhat.com/) Portal .

#### Procedure

- 1. Extract the Maven repository archive file.
- 2. Open your terminal emulator and navigate to the directory containing the extracted Maven repository file.
- 3. Install JBoss EAP by running the following command:

./jboss-eap-installation-manager.sh install --profile eap-8.0 --dir eap-8 --repositories file:maven-repository

### <span id="page-14-1"></span>2.5. MANAGING JROSS FAP INSTALLATION CHANNELS

After successfully setting up JBoss EAP, you can change the channels to which your JBoss EAP installation is subscribed.

#### **Prerequisite**

You have downloaded the **jboss-eap-installation-manager** from the Red Hat [Customer](https://access.redhat.com/) Portal .

#### Procedure

- 1. Managing JBoss EAP installation channels
	- a. Investigate the channels your JBoss EAP installation is currently subscribed to by using the following command:

./jboss-eap-installation-manager.sh channel list --dir eap-8

b. Subscribe your JBoss EAP installation to a new channel by using the following command:

./jboss-eap-installation-manager.sh channel add --channel-name <CHANNEL\_NAME> - manifest <GROUP\_ID:ARTIFACT\_ID> --repositories <ID::REPOSITORY\_URL> --dir eap-8

c. unsubscribe your JBoss EAP installation from a channel using the following command:

./jboss-eap-installation-manager.sh channel remove --channel-name <CHANNEL\_NAME> --dir eap-8

d. Export a server snapshot by using the following command:

./jboss-eap-installation-manager.sh clone export --dir=<directory> --path= <target\_archive>

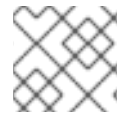

#### **NOTE**

Any modifications you have made to configuration files will not be exported.

#### Additional resources

● Red Hat [Customer](https://access.redhat.com/) Portal

# <span id="page-16-0"></span>CHAPTER 3. INSTALLING JBOSS EAP 8.0 BY USING THE GUI INSTALLATION PROGRAM

You can use the JBoss EAP installer to install, configure, and uninstall a JBoss EAP instance on all supported platforms.

# <span id="page-16-1"></span>3.1. DOWNLOADING THE JBOSS EAP GUI INSTALLER

You can download the JBoss EAP 8.0 installer archive file from the Red Hat Customer Portal.

#### Prerequisites

- **•** Set up an account on the Red Hat [Customer](https://access.redhat.com/) Portal.
- Install a supported Java Development Kit (JDK).

#### Procedure

- 1. Log in to the Red Hat [Customer](https://access.redhat.com/) Portal .
- 2. From the Product Downloads list, select Red Hat JBoss Enterprise Application Platform.
- 3. Click Downloads.
- 4. From the Version drop-down list, select 8.0.

Find the Red Hat JBoss Enterprise Application Platform 8.0 Installerfile in the list, and then click Download.

### <span id="page-16-2"></span>3.2. RUNNING THE JBOSS EAP GRAPHICAL INSTALI ATION PROGRAM

The graphical installer offers a convenient way to install, configure, and uninstall a JBoss EAP instance. You can also use the graphical installer to access many optional configuration parameters, which are described in the following section of this chapter.

#### **Prerequisites**

- You have set up an account on the Red Hat [Customer](https://access.redhat.com/) Portal .
- You have installed a supported Java Development Kit (JDK).
- You have downloaded the JBoss EAP installation package.

#### Procedure

- 1. Open a terminal instance and navigate to the directory containing the downloaded JBoss EAP installer file.
- 2. Run the graphical installer using the following command:

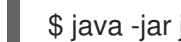

\$ java -jar jboss-eap-8.0.0-installer.jar

- 3. Choose your preferred language for the installer, and then click OK.
- 4. Agree with the prompt for The EULA for RED HAT JBOSS MIDDLEWARE by selecting "I accept the terms of this license agreement", and then click Next.
- 5. Select the installation path or choose a Maven source repository for JBoss EAP, and then click Next.

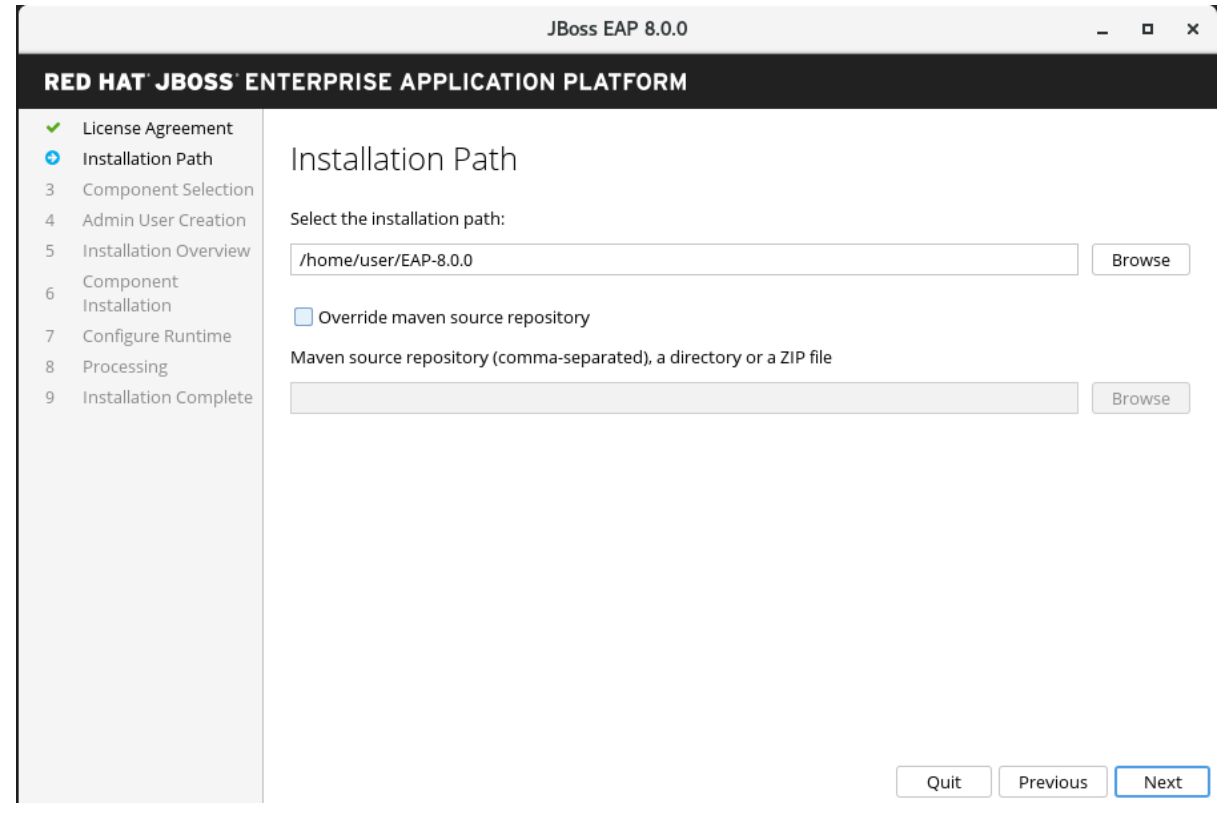

6. Select the components to install. Required components are disabled for deselection.

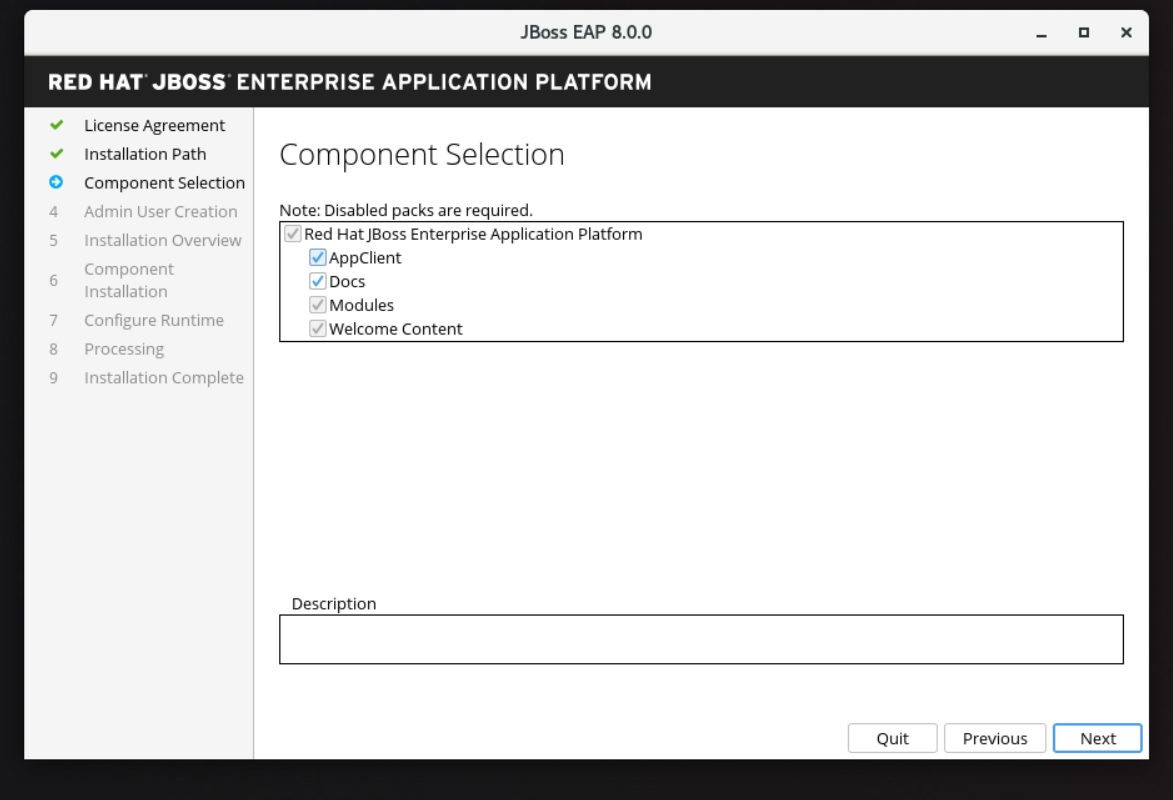

### <span id="page-18-0"></span>3.2.1. Configuring JBoss EAP GUI installation

#### <span id="page-18-1"></span>3.2.1.1. Configuring the Credential Store

Use the Configure Credential Store option to encrypt sensitive strings and store them in an encrypted keystore in your Runtimes environment.

#### Result

When you select this option, your specified keystore is used to store the passwords used in all other configuration screens that follow.

- 1. Provide a password for the credential store and re-confirm it.
- 2. Browse to or specify the path of the credential store, and then click Next.

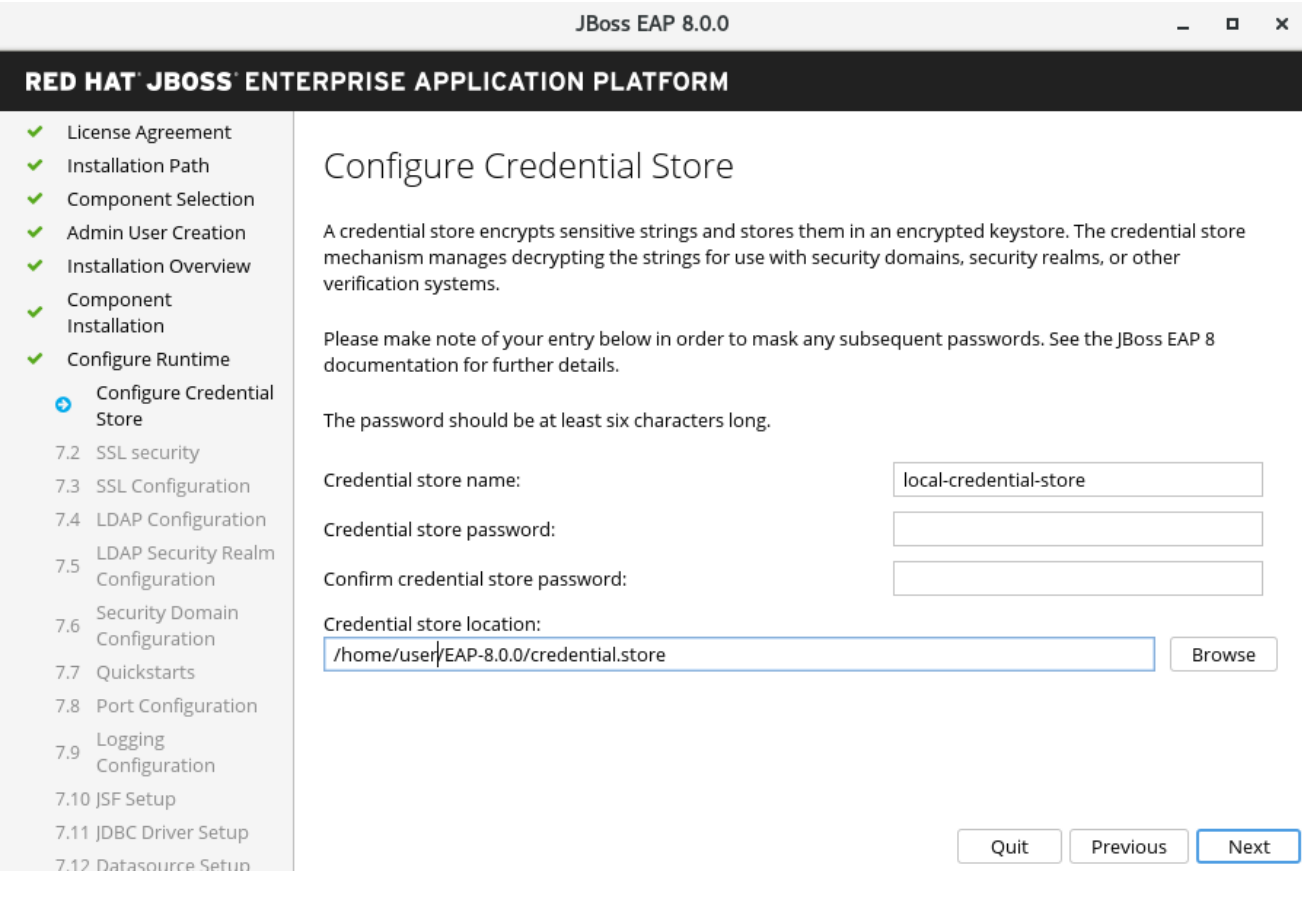

#### <span id="page-18-2"></span>3.2.1.2. SSL security for management interfaces

You can enable SSL security for management interfaces in the advanced configuration of the runtime environment by specifying the location of the keystore containing server certificate and the keystore password for securing the JBoss EAP management interfaces.

- a. Specify the location of the keystore and the password for securing the JBoss EAP management interfaces.
- b. When you have specified these values, click Next.

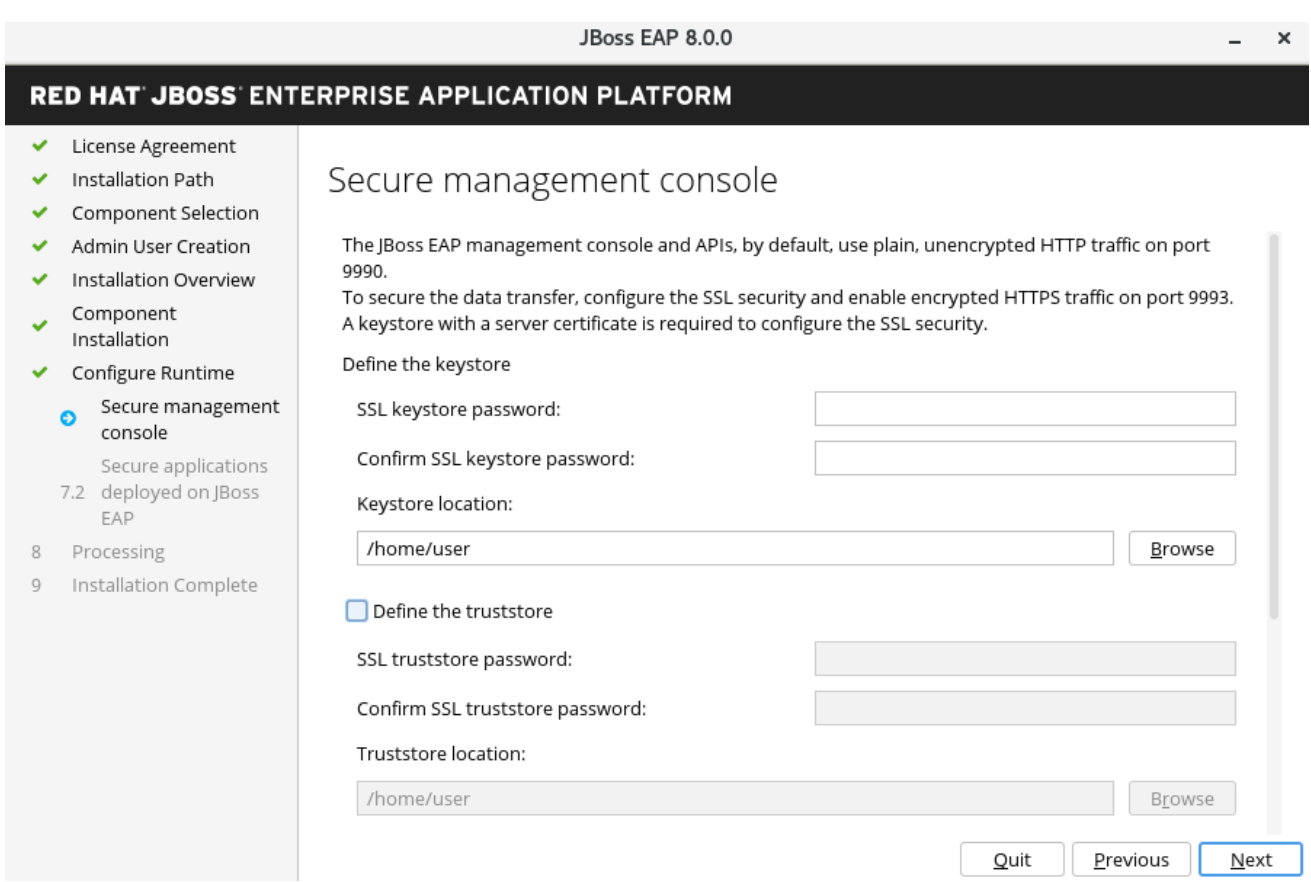

#### <span id="page-19-0"></span>3.2.1.3. SSL security for application interfaces

You can enable SSL security for application interfaces in the advanced configuration of the runtime environment by specifying the location of the keystore containing server certificate and the keystore password for securing the JBoss EAP management interfaces.

- a. Specify the location of the keystore and the password for securing the JBoss EAP management interfaces.
- b. When you have specified these values, click Next.

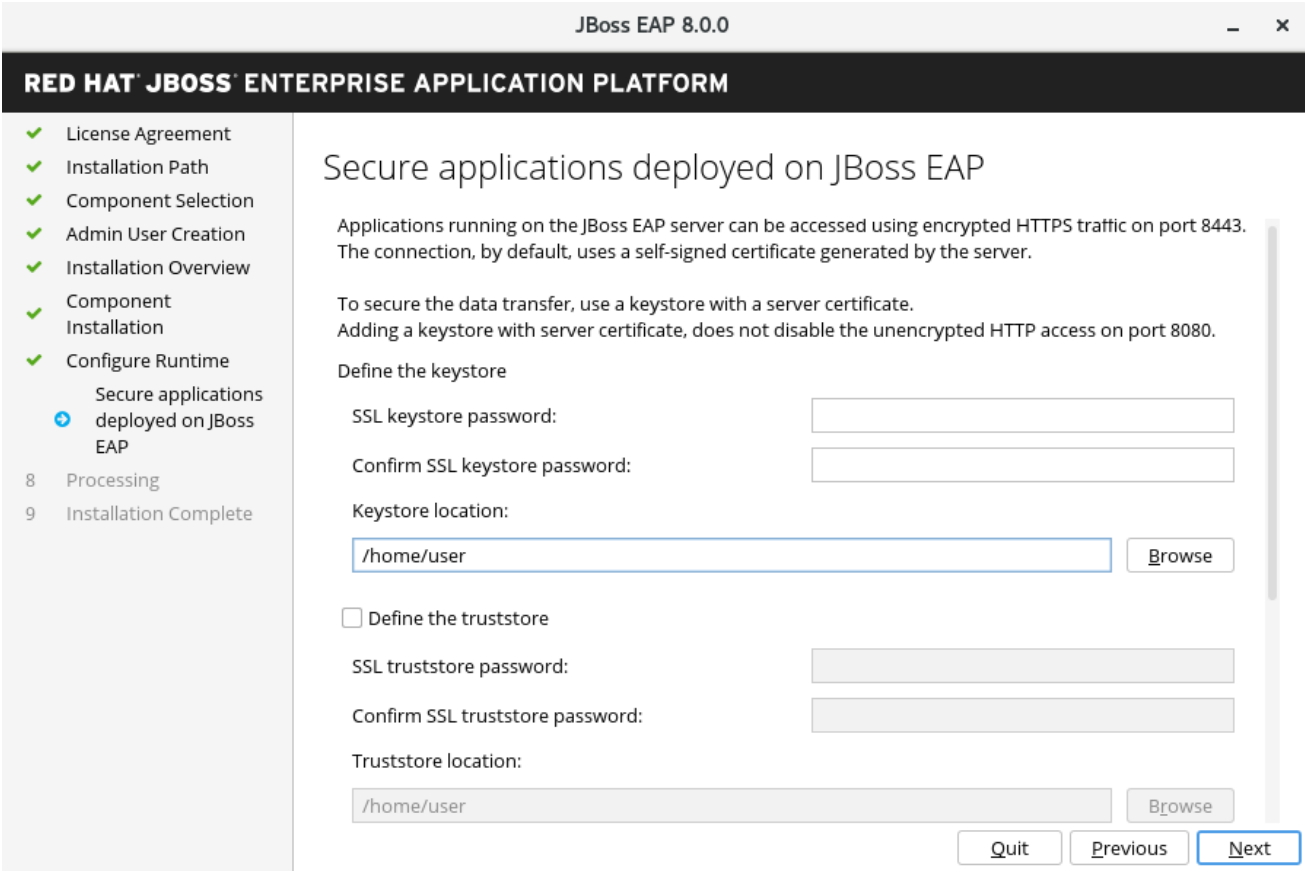

#### <span id="page-20-0"></span>3.2.2. LDAP configuration

You can enable the LDAP server to be the authentication and authorization authority as follows: . Select Configure Runtime. .. Select Enable LDAP authentication. .. On the LDAP Configuration screen, complete the required configurations and click Next.

For more information, see the Securing the [Management](https://access.redhat.com/documentation/en-us/red_hat_jboss_enterprise_application_platform/7.4/html-single/how_to_configure_identity_management/index#securing_the_management_interfaces_with_ldap) Interfaces with LDAP chapter of the "How to Configure Identity Management" guide.

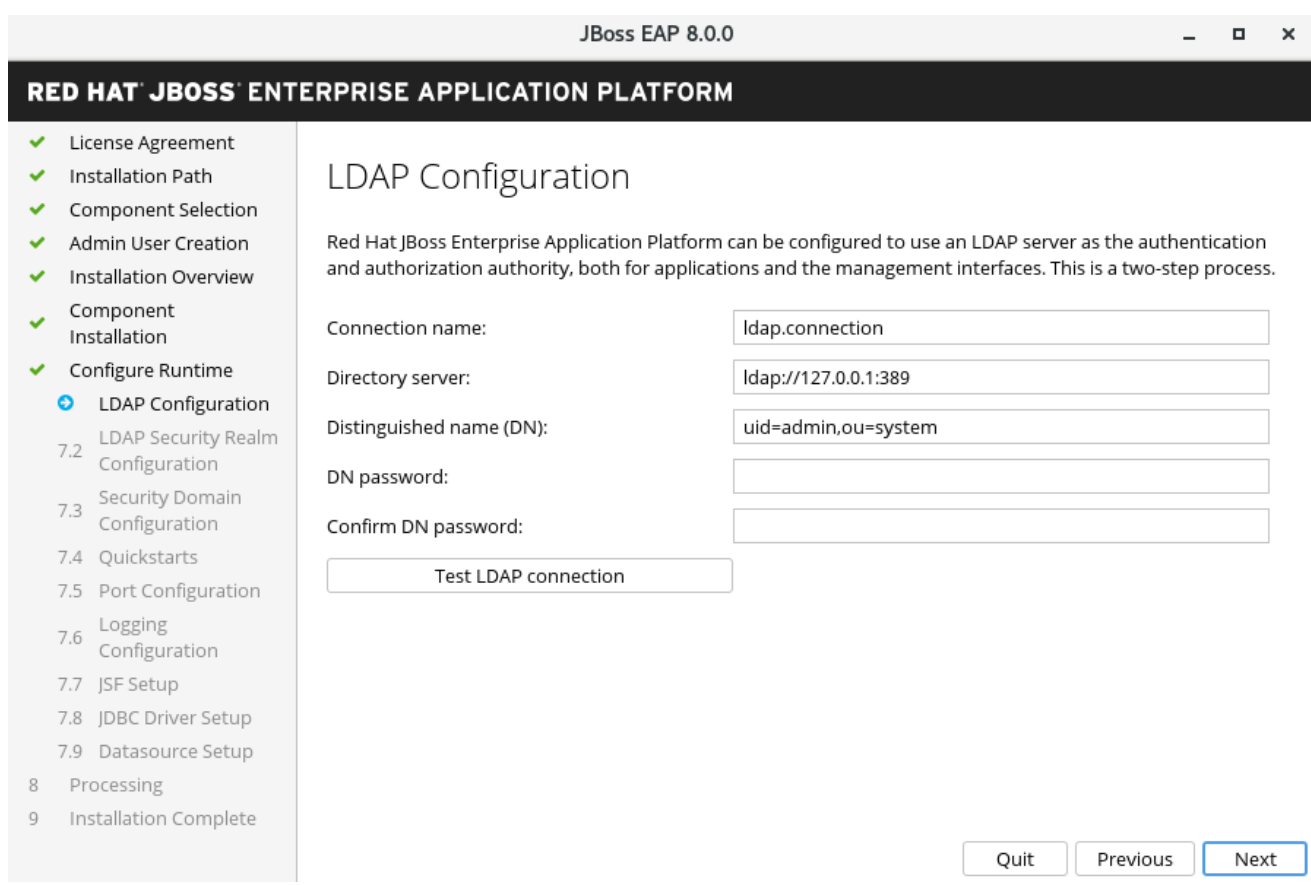

#### <span id="page-21-0"></span>3.2.2.1. Configuring the LDAP security realm

You can enable LDAP authentication in the advanced configuration of the runtime environment by using the LDAP connection that you defined in the previous step. Enabling LDAP authentication creates a new security realm and this realm becomes associated with the management interfaces.

**•** Specify the values for your LDAP Security Realm, and then click Next.

For more information, see Securing the [Management](https://access.redhat.com/documentation/en-us/red_hat_jboss_enterprise_application_platform/7.4/html-single/how_to_configure_identity_management/index#securing_the_management_interfaces_with_ldap) Interfaces with LDAP in the "How to Configure Identity Management" guide.

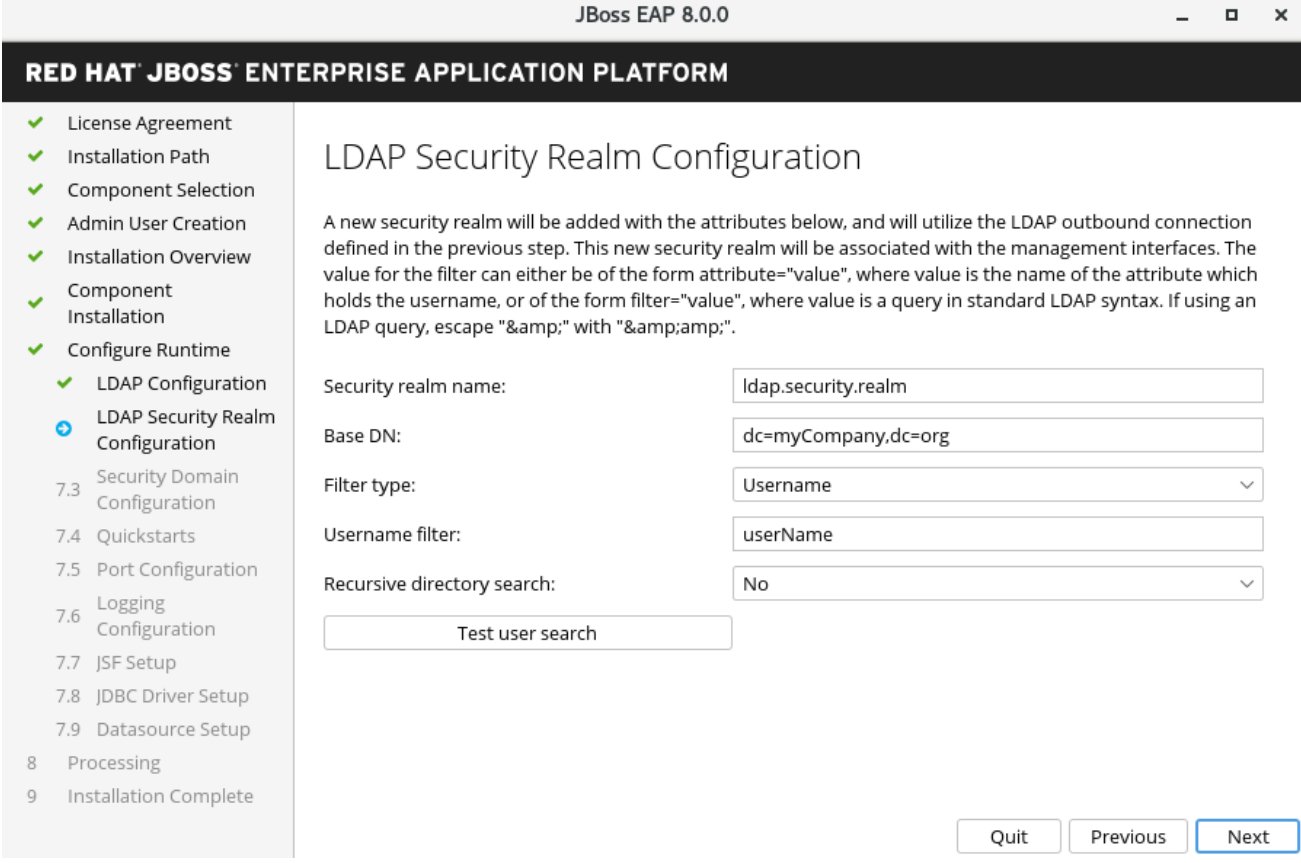

#### <span id="page-22-0"></span>3.2.2.2. Configuring a security Domain

You can add a security domain in the advanced configuration of the Runtime environment by configuring a security domain for the JBoss EAP server instance.

- a. Enter a security domain name for your JBoss EAP server instance. This security domain can be used for authentication in your applications deployed on JBoss EAP server.
- b. Select the authentication type.

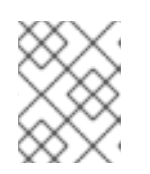

#### **NOTE**

Most of the fields are already populated with default values that can be modified to suit the requirements.

c. Click Next.

For more information, see the Security [Domains](https://access.redhat.com/documentation/en-us/red_hat_jboss_enterprise_application_platform/7.4/html-single/security_architecture/#security_domains) chapter of the "Security Architecture" guide.

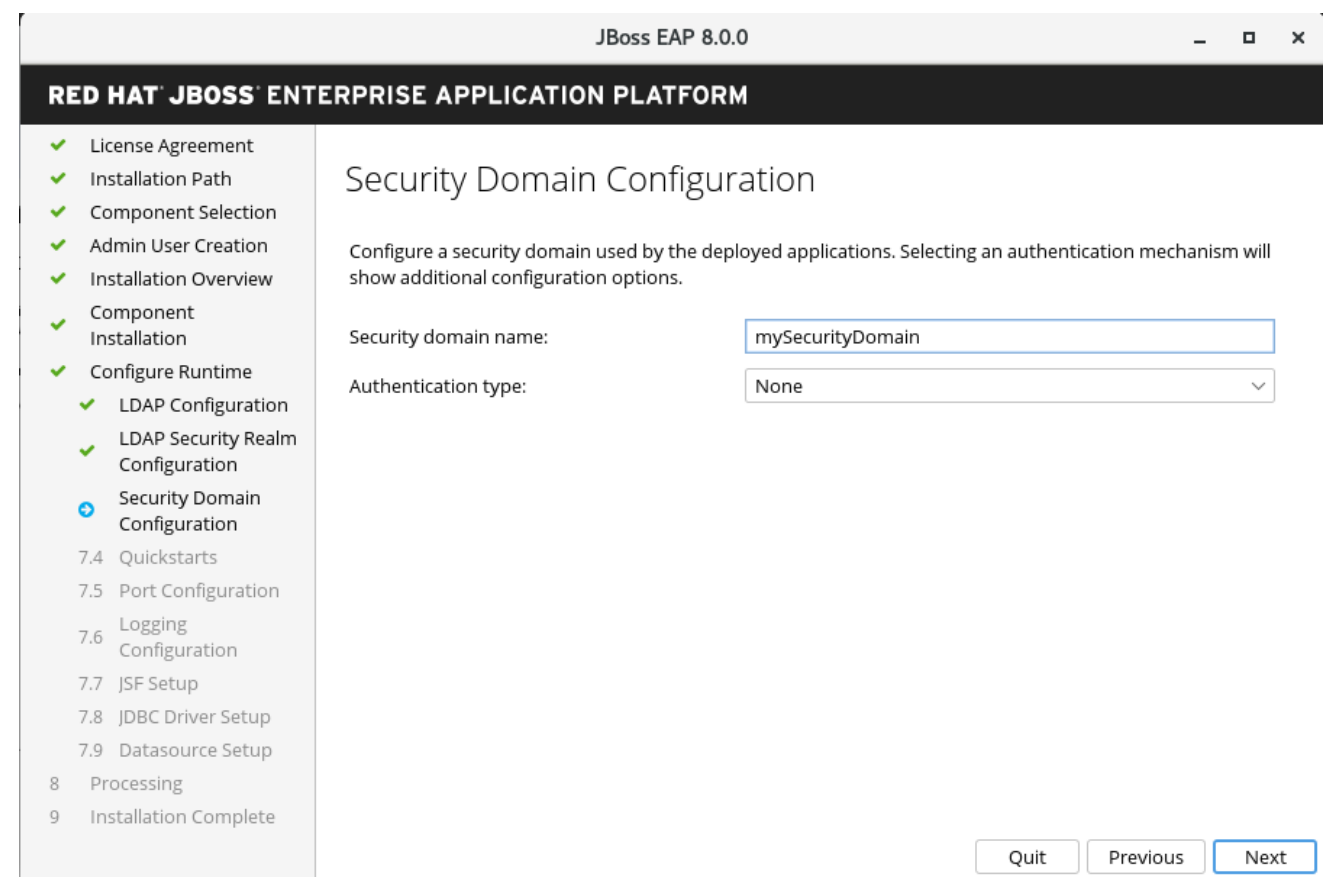

#### <span id="page-23-0"></span>3.2.2.3. Quickstarts

You can choose to install quickstarts in the advanced configuration of the runtime environment by selecting the quickstart installation path, and then clicking Next.

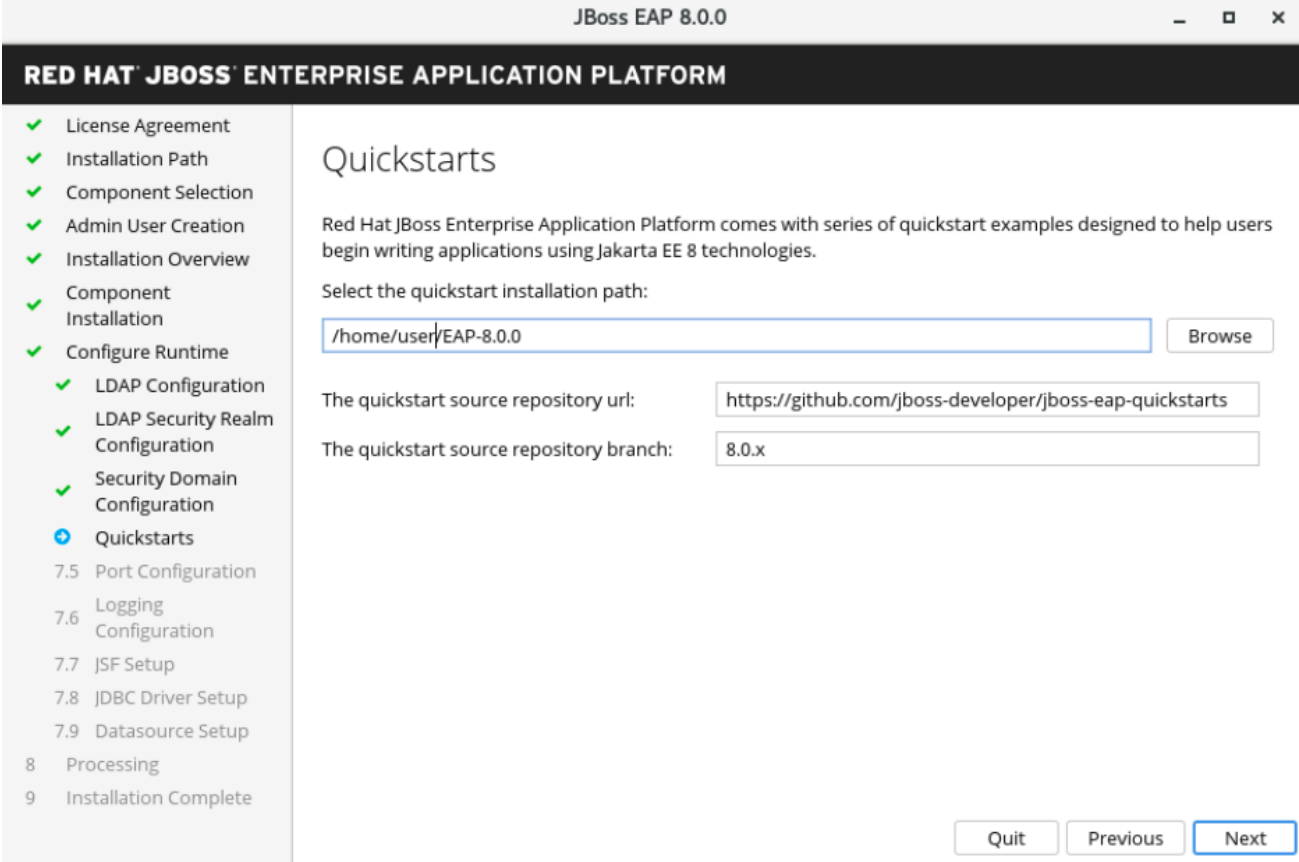

#### <span id="page-24-0"></span>3.2.2.4. Setting up a Maven repository

You can configure the Maven settings used to build the quickstarts in the advanced configuration.

- 1. If your settings.xml file is not in the default location, specify the path.
- 2. If you are using a Maven proxy, specify the Maven repository URL.

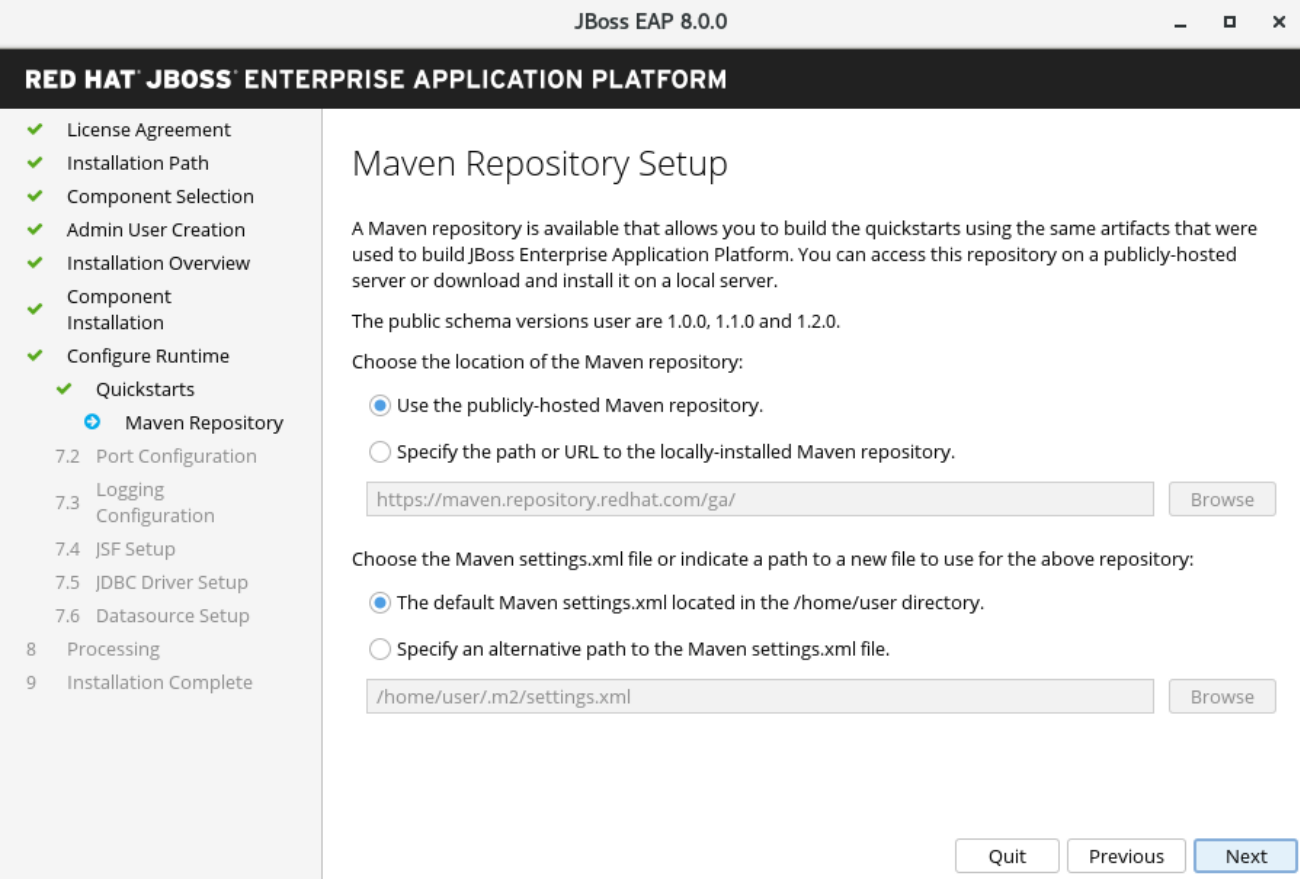

#### <span id="page-24-1"></span>3.2.2.5. Socket bindings

During the installation of JBoss EAP 8.0, in the advanced configuration options, you can configure socket bindings by selecting one of the following items:

- Configure port offsets by choosing the offset type.
- Configure custom bindings by selecting whether to configure the ports for standalone mode, domain mode, or both.

If the host is configured for IPv6 only, select Enable pure IPv6 configuration

After you have configured your socket binding, click Next.

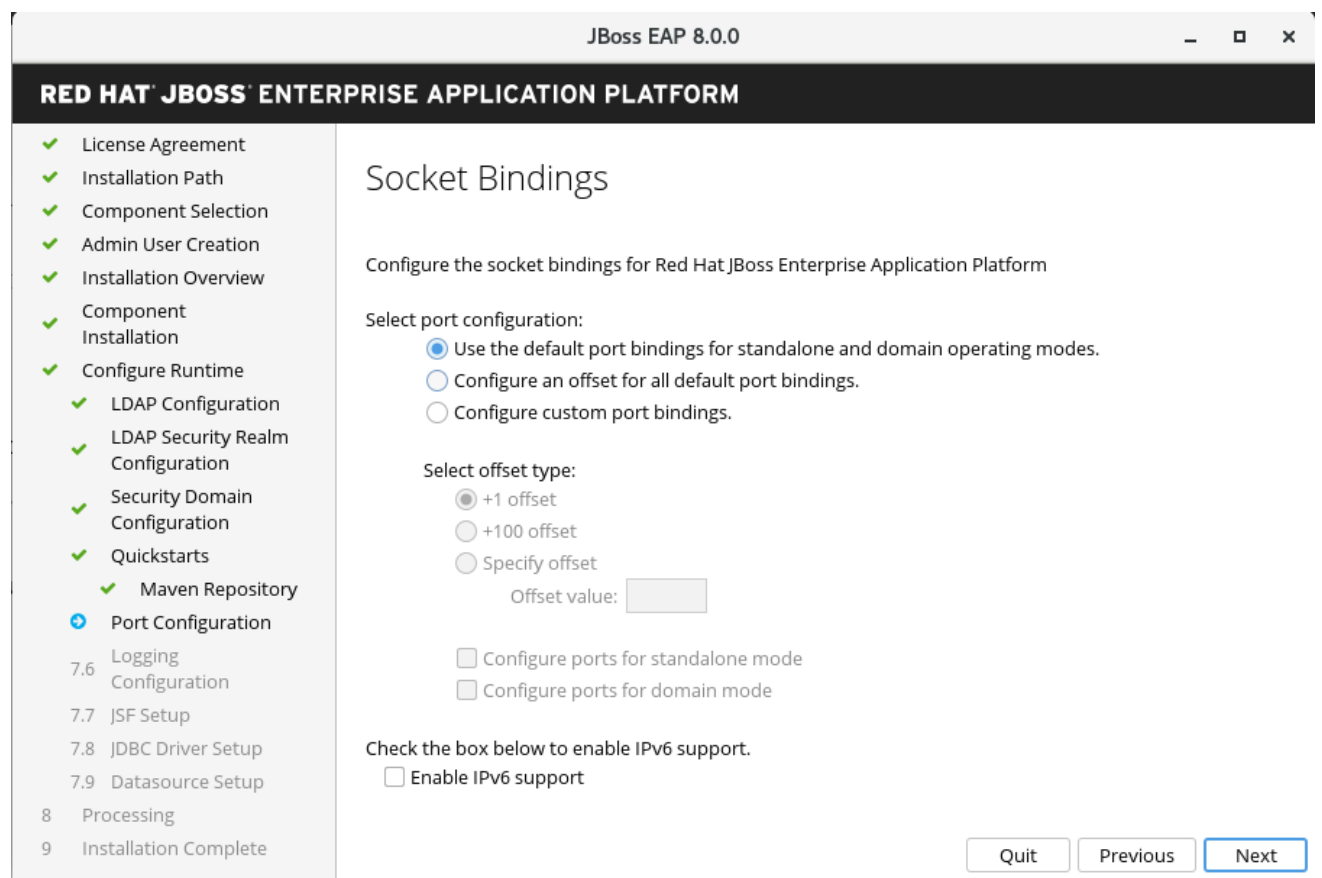

#### <span id="page-25-0"></span>3.2.2.6. Configuring custom socket bindings for standalone mode configurations

- Configure custom port bindings for standalone mode by setting the ports and system properties for each of the standalone configurations:
	- **standalone**,
	- **standalone ha**,
	- **standalone full**,
	- **standalone full-ha**

then click Next.

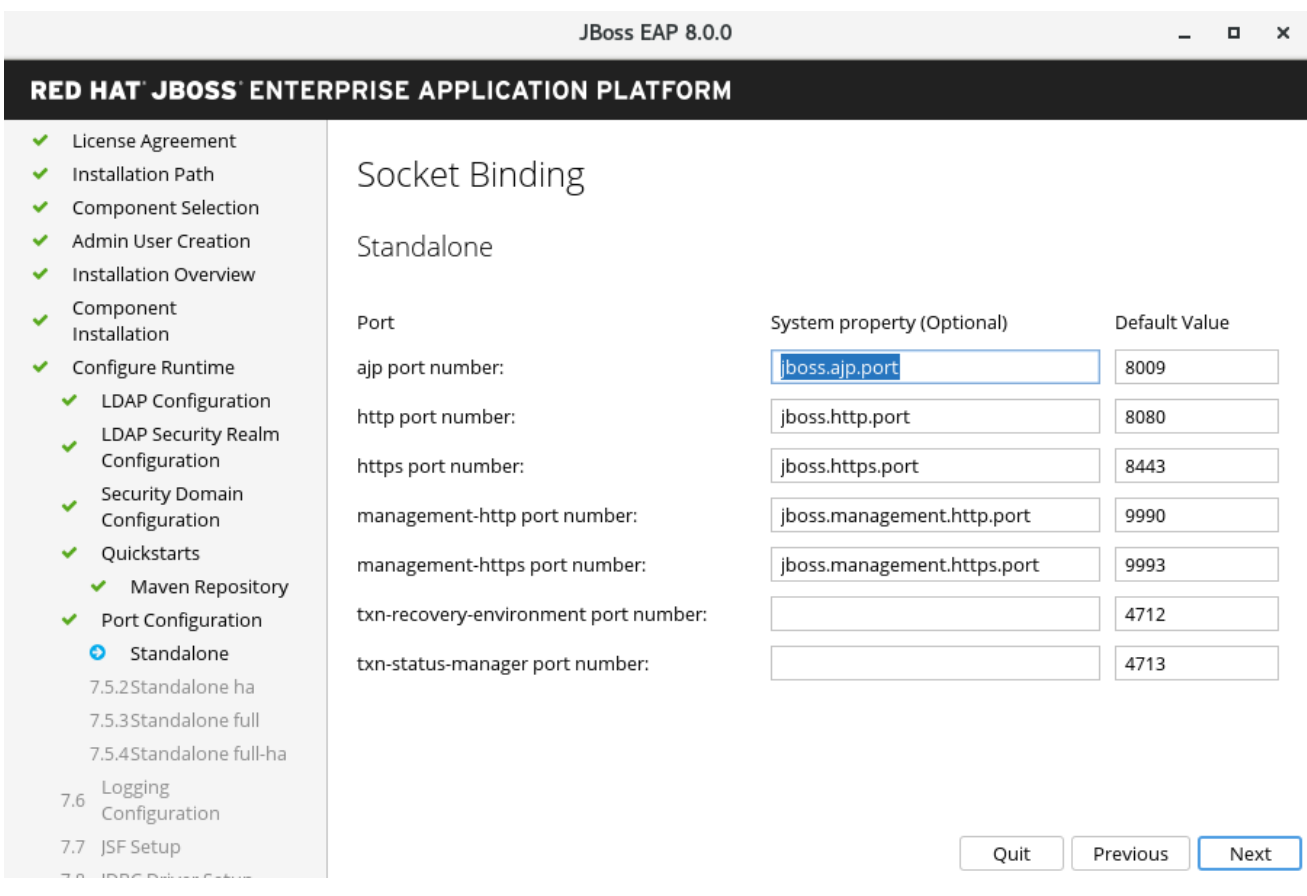

#### <span id="page-26-0"></span>3.2.2.7. Configuring custom socket bindings for domain configurations

- Configure custom port bindings for domain operating mode by setting the ports and system properties for the domain host configuration and each of the following domain profiles:
	- **domain default**
	- **domain ha**
	- **domain full**
	- **domain full-ha**
		- 1. Click Next.

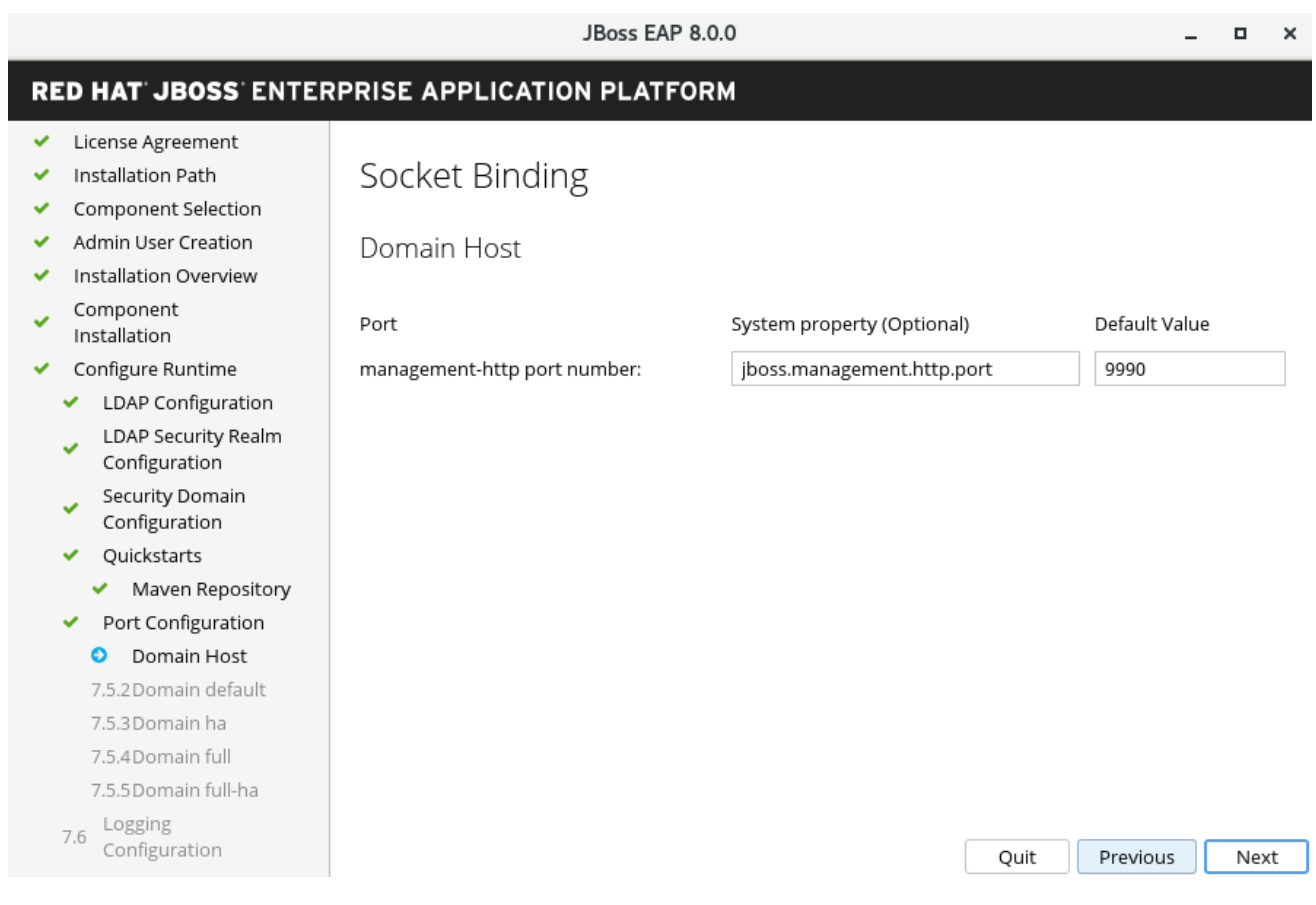

### <span id="page-27-0"></span>3.2.2.8. Logging options

You can configure logging levels in the advanced configuration settings of the runtime environment as follows:

- 1. Select the desired logging levels for the root logger and the console logger.
- 2. Click Next.

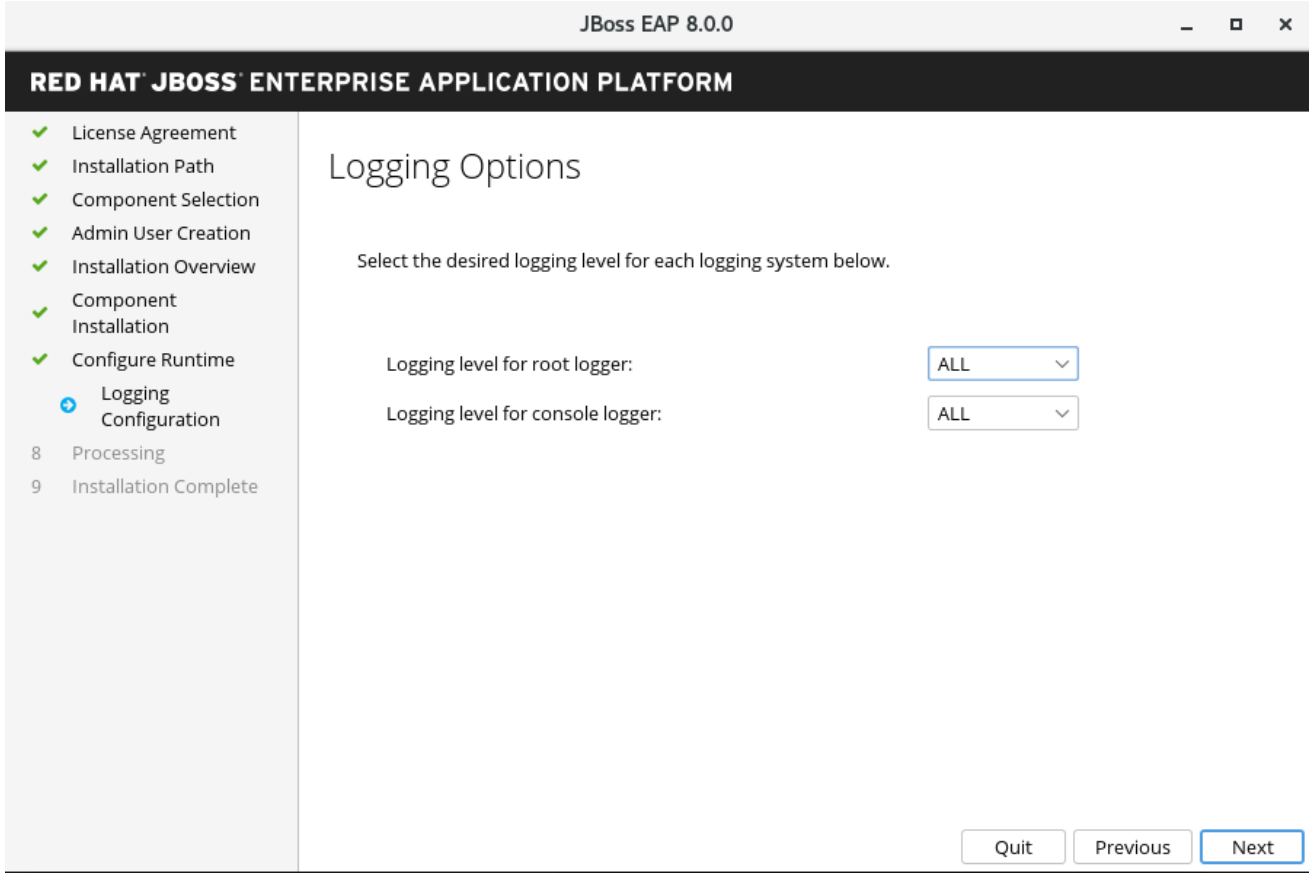

#### <span id="page-28-0"></span>3.2.2.9. Setting up Jakarta Server Faces

You can install an alternative Jakarta Server Faces (JSF) implementation in the advanced configuration settings of the runtime environment, as follows:

- a. Configure the Jakarta Server Faces options and paths to your Jakarta Server Faces JARs.
- b. Click Next.

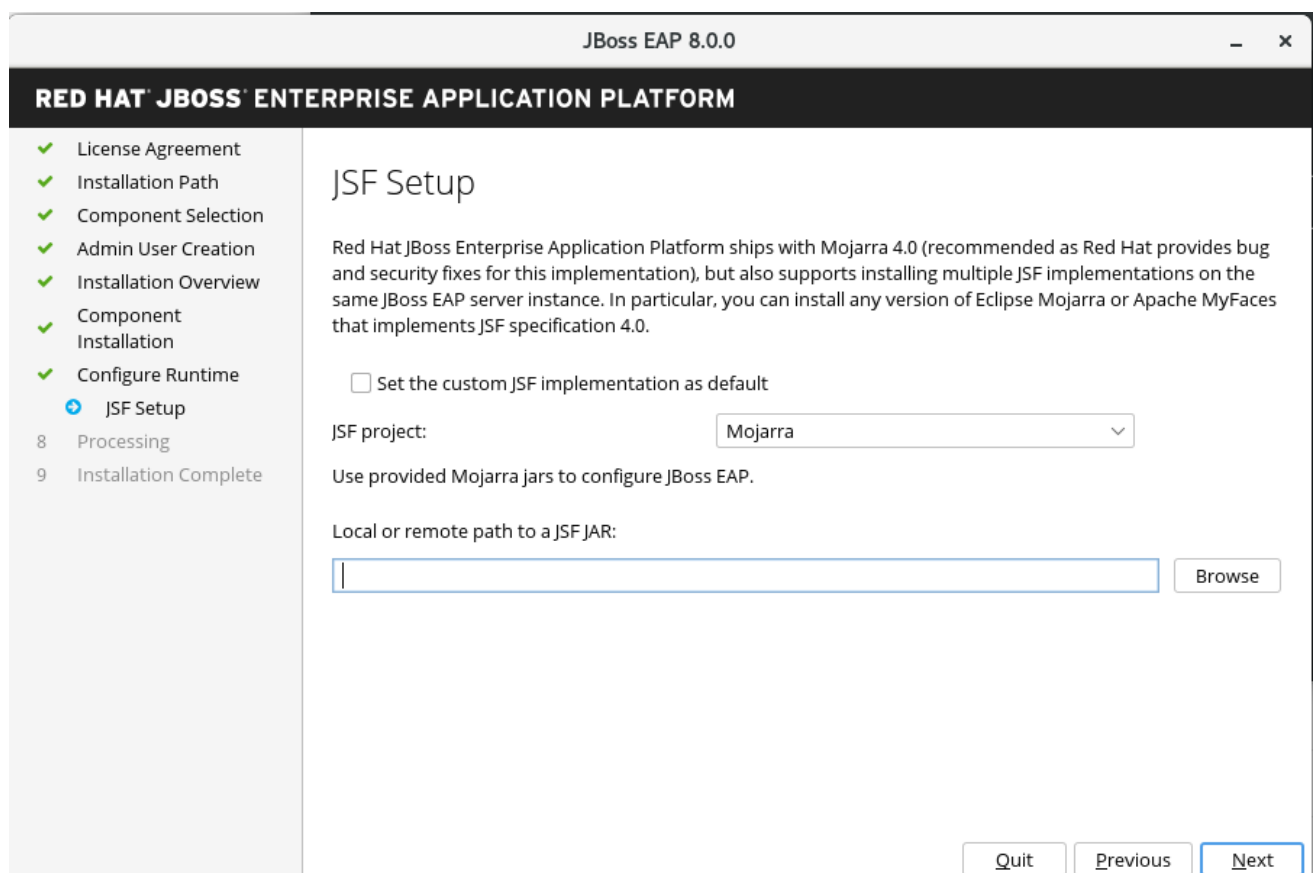

#### <span id="page-29-0"></span>3.2.2.9.1. Custom Jakarta Server Faces Implementation

By default, JBoss EAP ships with Mojara 4.0.0. However, you can install a custom JSF implementation as follows:

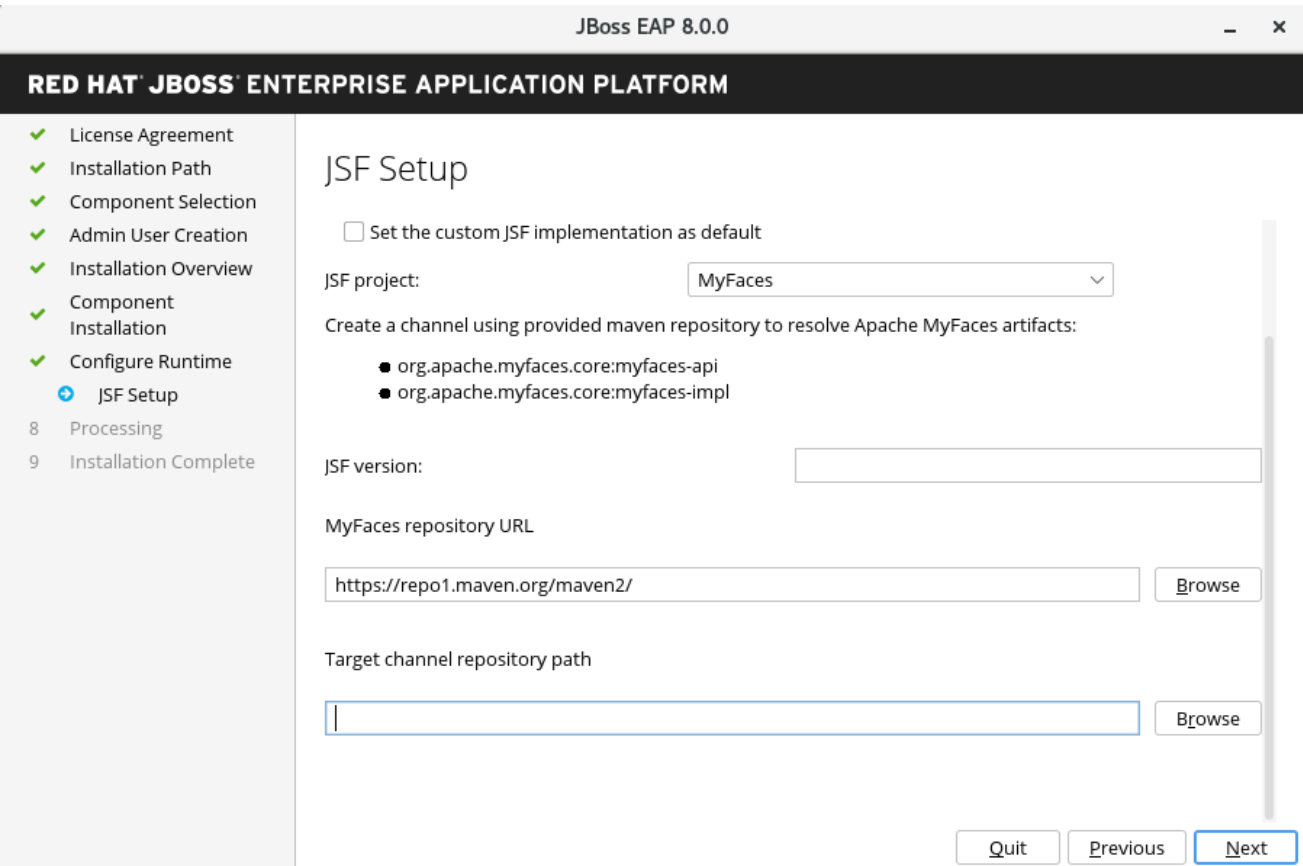

#### <span id="page-30-0"></span>3.2.2.10. Setting up a JDBC driver

To install a JDBC driver, go to the advanced configuration settings of the runtime environment.

- 1. Choose the appropriate driver vendor from the list of options.
	- a. Specify the driver's JAR location(s).
	- b. Click Next. For more information, see the [datasource](https://access.redhat.com/documentation/en-us/red_hat_jboss_enterprise_application_platform/7.4/html-single/configuration_guide/#jdbc_drivers) JDBC driver section in the [Configuration](https://access.redhat.com/documentation/en-us/red_hat_jboss_enterprise_application_platform/7.4/html-single/configuration_guide/) Guide.

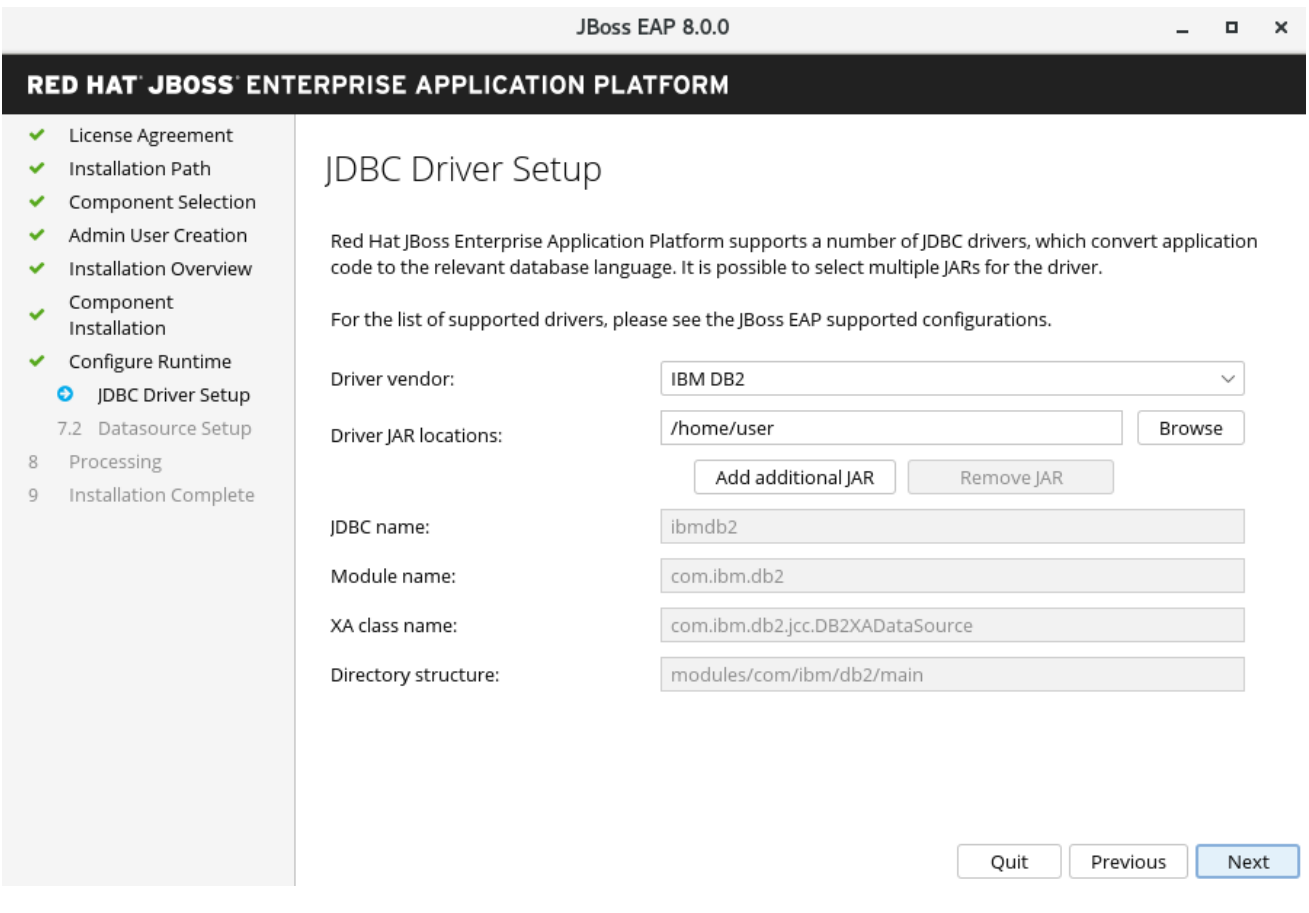

#### <span id="page-30-1"></span>3.2.3. Configuring datasources

In the advanced configuration settings, you can configure a data source for JBoss EAP, also referred to as a datasource throughout the product. When you configure a datasource, specify the JDBC driver that you installed in the previous step.

- a. Provide a datasource name and configure the other options.
- b. Click Next.

For more information, see the details of datasource [management](https://access.redhat.com/documentation/en-us/red_hat_jboss_enterprise_application_platform/7.4/html-single/configuration_guide/#datasource_management) in the [Configuration](https://access.redhat.com/documentation/en-us/red_hat_jboss_enterprise_application_platform/7.4/html-single/configuration_guide/) Guide.

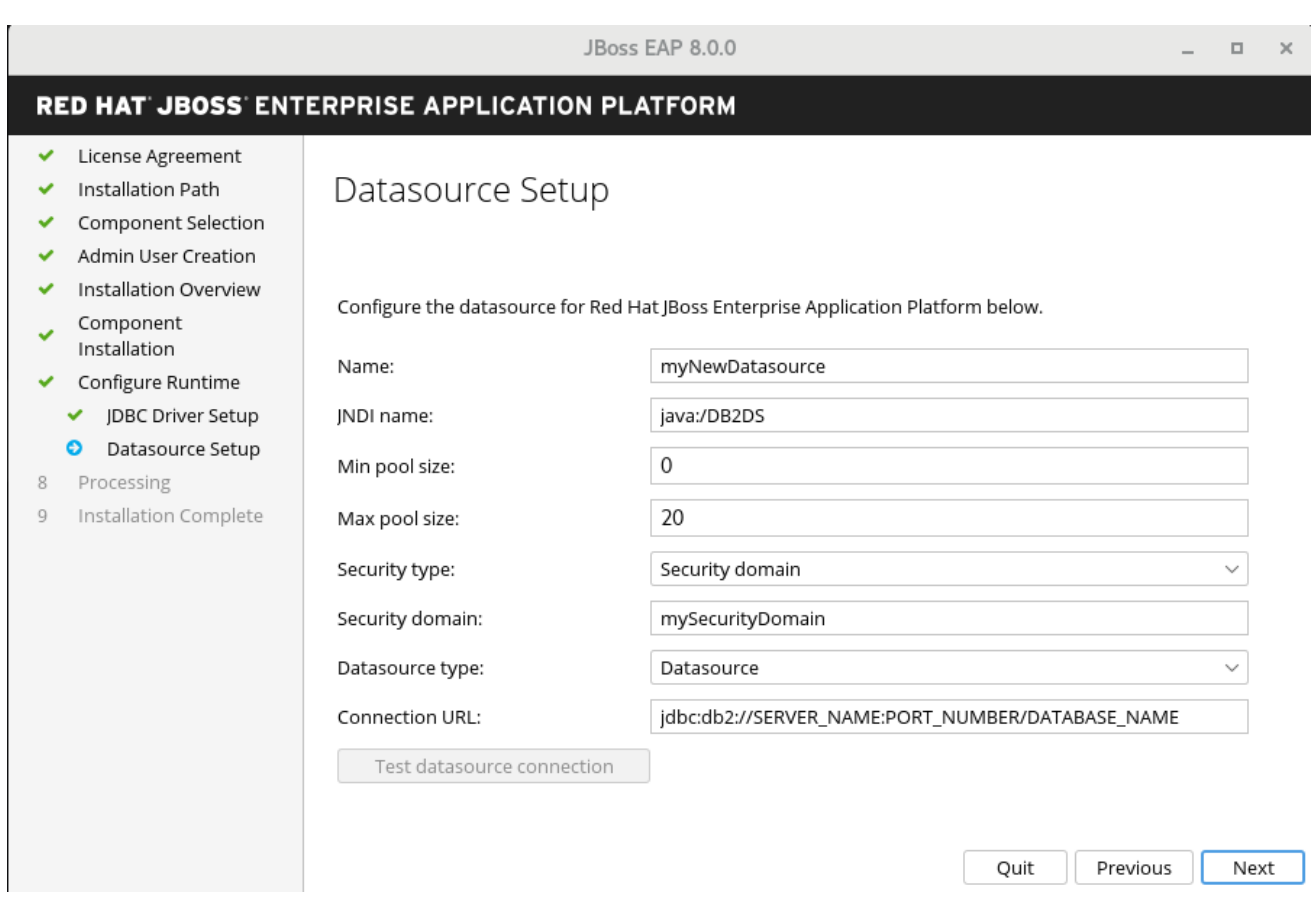

Optional: To save your installation options for future use in an automated installation of JBoss EAP, click Generate installation script and properties filebefore clicking Done.

#### Result

Your installation of JBoss EAP is now completed.

The top-level directory for the server that was created by the installation program is otherwise referred to as **EAP\_HOME**.

### <span id="page-31-0"></span>3.3. UNINSTALLING JBOSS EAP 8.0 BY USING THE GUI

If you installed JBoss EAP 8.0 by using the graphical user interface (GUI), you can uninstall JBoss EAP by running the **uninstaller.jar** executable file in the **EAP 8.0.0** directory.

#### **Prerequisites**

You previously installed JBoss EAP 8.0 by using the GUI.

#### Procedure

- 1. Open a terminal and navigate to **EAP\_HOME/Uninstaller**.
- 2. Run the graphical uninstaller using the following command:

\$ java -jar uninstaller.jar

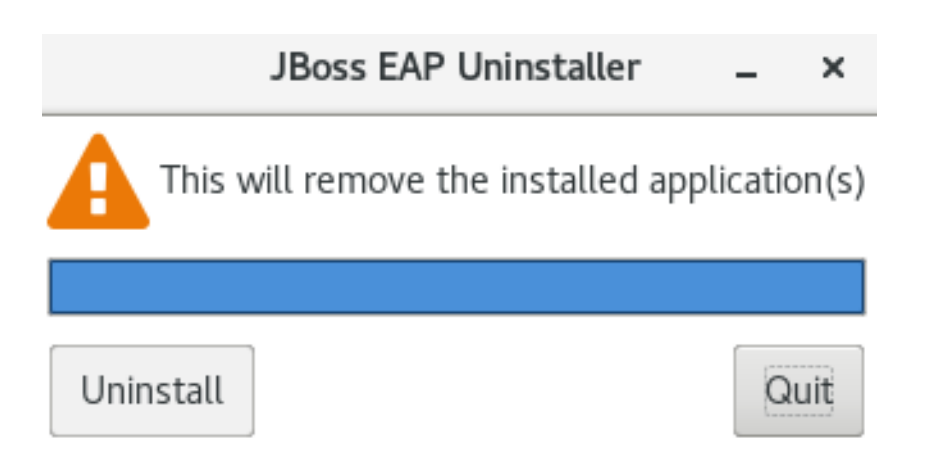

- 3. When prompted, click Uninstall to start the uninstall process.
- 4. When the uninstall process is finished, click Quit to exit the uninstaller.

# <span id="page-33-0"></span>CHAPTER 4. ADDING FEATURE PACKS TO EXISTING JBOSS EAP SERVERS USING THE JBOSS-EAP-INSTALLATION-MANAGER.

You can use **jboss-eap-installation-manager** to install and update JBoss EAP. You can also install and update feature packs on your existing JBoss EAP servers using **jboss-eap-installation-manager**.

# <span id="page-33-1"></span>4.1. PREREQUISITES

- You have an account on the Red Hat [Customer](https://access.redhat.com/) Portal and are logged in.
- You have reviewed the supported configurations for JBoss EAP 8.0.
- You have installed a supported JDK.
- You have downloaded the **jboss-eap-installation-manager**.

# <span id="page-33-2"></span>4.2. ADDING FEATURE PACKS TO AN EXISTING JBOSS EAP INSTALLATION

You can install feature packs on existing JBoss EAP servers using **jboss-eap-installation-manager**.

#### Prerequisites

● You have installed JBoss EAP 8.0.

#### Procedure

- 1. Open your terminal emulator and navigate to the directory containing the downloaded **jbosseap-installation-manager**.
- 2. Define the channels, that provide the feature packs, you want your JBoss EAP server subscribed to:

./jboss-eap-installation-manager.sh channel add \

--channel-name feature-pack-channel \

--repositories https://fp.repo.org/maven \

- --manifest com.example:feature-pack
- 3. Create and subscribe your JBoss EAP installation to a channel providing additional artifacts. For more [information](https://access.redhat.com/documentation/en-us/red_hat_jboss_enterprise_application_platform/8.0/html-single/jboss_eap_installation_methods/#proc_creating-and-subscribing-your-jboss-eap-installation-to-a-channel-providing-unsupported-artifacts) see Creating and subscribing your JBoss EAP installation to a channel providing additional artifacts.

#### Select layers and configuration of the installed Feature Pack

The **feature-pack add** command is used to select which feature pack layer(s) need to be installed and which configuration files should be modified.

1. Provide the necessary layers for the installation.

\$ ./jboss-eap-installation-manager.sh feature-pack add \ --fpl com.example:feature-pack \ --layers layer-one,layer-two \

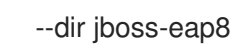

- 2. Provide the necessary layers for the installation and choose the configuration file you want to modify.
	- \$ ./jboss-eap-installation-manager.sh feature-pack add \
		- --fpl com.example:feature-pack \
		- --layers layer-one,layer-two \
		- --target-config standalone-ha.xml
		- --dir jboss-eap8

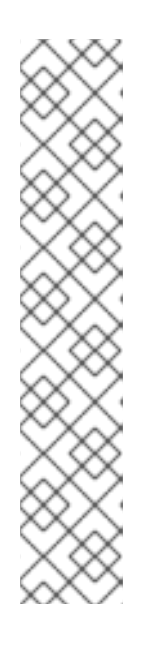

#### **NOTE**

- You can modify the default feature pack configuration file by using the **- target-config** parameter. This parameter selects the configuration file in the **standalone/configuration** folder that will receive the changes.
- If you have changed the chosen configuration file before, the updates won't overwrite it. Instead, the changes will be saved in a new file named with a **.glnew** ending. You'll need to handle and merge any conflicts yourself.
- The feature pack can only modify standalone configuration files and not files in a managed domain.
- The supported values for the **--target-config** parameter are the names of the configuration files provided by the base EAP8/XP5 servers. Additional feature packs should not provide additional configurations.

#### Additional resources

Creating and [subscribing](https://access.redhat.com/documentation/en-us/red_hat_jboss_enterprise_application_platform/8.0/html-single/jboss_eap_installation_methods/#proc_creating-and-subscribing-your-jboss-eap-installation-to-a-channel-providing-unsupported-artifacts) your JBoss EAP installation to a channel providing additional artifacts .

# <span id="page-34-0"></span>4.3. ADDING FEATURE PACKS TO EXISTING JBOSS EAP SERVERS

You can add additional feature packs when installing a JBoss EAP server with **jboss-eap-installationmanager**.

#### **Prerequisites**

- You have an account on the Red Hat [Customer](https://access.redhat.com/) Portal and are logged in.
- You have reviewed the supported configurations for JBoss EAP 8.0.
- You have installed a supported JDK.
- You have downloaded the **jboss-eap-installation-manager**.

#### Procedure

- 1. Open the terminal emulator and navigate to the directory containing **jboss-eap-installationmanager**.
- 2. Create a **provisioning.xml** file and define the feature packs you want to install:

<?xml version="1.0" ?> <installation xmlns="urn:jboss:galleon:provisioning:3.0"> <feature-pack location="org.jboss.eap:wildfly-ee-galleon-pack:zip"> <packages> <include name="docs.examples.configs"/> </packages> </feature-pack> <feature-pack location="<FEATURE\_PACK\_GROUP\_ID>: <FEATURE\_ARTIFACT\_ID>:zip"> <default-configs inherit="false"/> <packages inherit="false"/> </feature-pack> <config model="standalone" name="standalone.xml"> <layers> <include name="<FEATURE\_PACK\_LAYER>"/> </layers> </config> </installation>

3. Create a **channels.yaml** file, and define the channels you want JBoss EAP subscribed to.

```
schemaVersion: "2.0.0"
 name: "eap-8.0"
 repositories:
  - id: "mrrc"
   url: "file:/Users/spyrkob/workspaces/set/prospero/prod-prospero/jboss-eap-8.0.0.GA-
maven-repository/maven-repository"
 manifest:
  maven:
   groupId: "org.jboss.eap.channels"
   artifactId: "eap-8.0"
 ---
 schemaVersion: "2.0.0"
 name: "feature-pack-channel"
 repositories:
  - id: "feature-pack-repository"
   url: "https://repository.example.com/feature-pack"
 manifest:
  maven:
   groupId: "com.example.channels"
   artifactId: "feature-pack"
```
4. Install feature packs using the **--definition** and **--channel** parameters:

```
./jboss-eap-installation-manager.sh install \
 --definition provisioning.xml \
  --channel channels.yaml \
  --dir jboss-eap8
Installing galleon provisioning definition: provisioning.xml
Using channels:
# eap-8.0
 manifest: org.jboss.eap.channels:eap-8.0
 repositories:
  id: mrrc
```
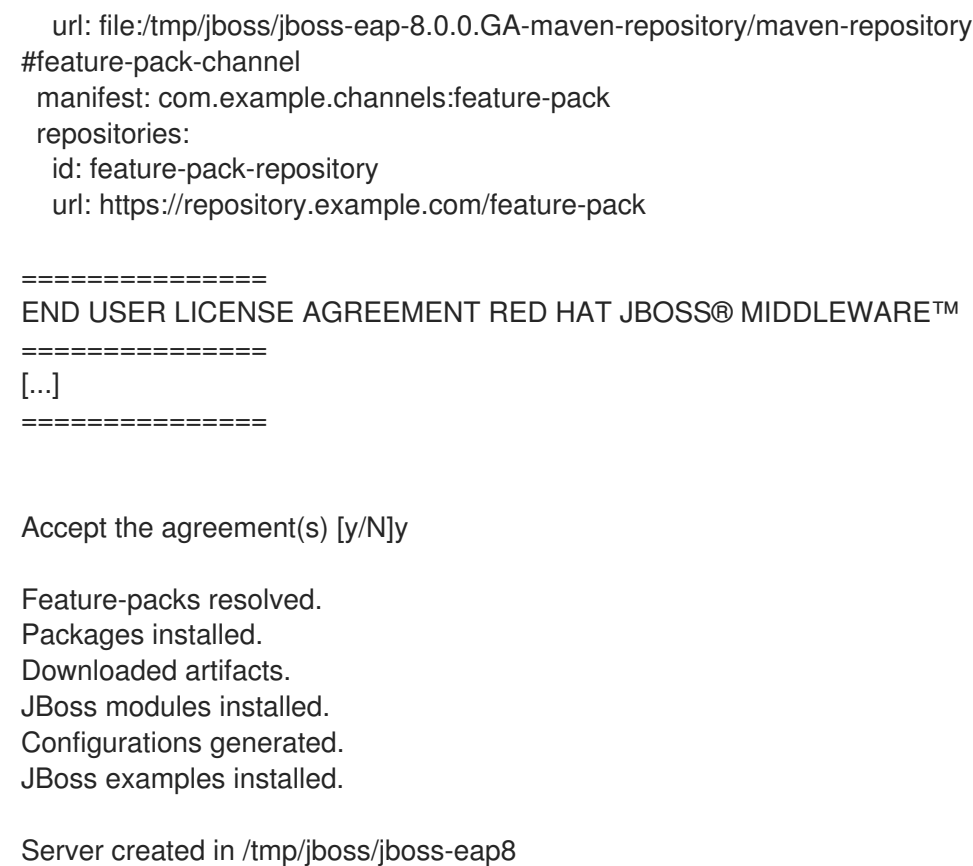

# <span id="page-36-0"></span>4.4. ADDING FEATURE PACKS TO JBOSS EAP SERVERS BY USING AN OFFLINE REPOSITORY

You can use the **jboss-eap-installation-manager** to add feature packs when installing a JBoss EAP from an offline repository.

#### **Prerequisites**

- You have downloaded the JBoss EAP 8.0 offline repository from the Red Hat [Customer](https://access.redhat.com/) Portal .
- If required, you have the [downloaded](https://access.redhat.com/) feature pack repository archive file from the Red Hat Customer Portal.

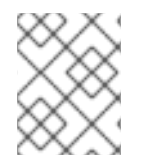

#### **NOTE**

Operation completed in 16.30 seconds

Downloading the feature pack offline repository is an optional prerequisite because some feature packs are already included in the JBoss EAP 8.0 offline repository.

#### Procedure

- 1. Open the terminal emulator and navigate to the directory containing **jboss-eap-installationmanager**.
- 2. Install the required feature pack into JBoss EAP and specify the offline repositories by using **- repositories** parameter:

\$ ./jboss-eap-installation-manager.sh feature-pack add \ --fpl com.example:feature-pack \

--layers layer-one,layer-two \

--repositories file:/path/to/eap8/offline\_repo,file:/path/to/feature\_pack/offline\_repo

#### --dir jboss-eap8

### <span id="page-37-0"></span>4.5. REVERTING INSTALLED FEATURE PACKS

You can use the **jboss-eap-installation-manager** to revert a feature pack previously added to your JBoss EAP server:

#### Prerequisites

You have added feature packs to your JBoss EAP server.

#### Procedure

- 1. Open the terminal emulator and navigate to the directory containing the downloaded **jbosseap-installation-manager**.
- 2. Investigate the history of all feature packs added to your JBoss EAP server:

\$ ./jboss-eap-installation-manager.sh history --dir jboss-eap-8.0 [79a553e7] 2023-08-23T13:39:10Z - feature\_pack [org.jboss.eap.channels:eap-8.0::1.0.1.GA][com.example.channels:myfaces::1.0.0] [744013d2] 2023-08-23T13:38:16Z - config\_change [928fe586] 2023-08-23T13:22:11Z - install [org.jboss.eap.channels:eap-8.0::1.0.1.GA]

- 3. Stop JBoss EAP server.
- 4. Revert your to a previous version.

\$ ./jboss-eap-installation-manager.sh revert perform --revision 744013d2 --dir jboss-eap-8.0 Reverting server /tmp/jboss/jboss-eap-8.0 to state 744013d2

Feature-packs resolved. Packages installed. Downloaded artifacts. JBoss modules installed. Configurations generated. JBoss examples installed.

Reverted server prepared, comparing changes Changes found: org.jboss.eap:eap-myfaces-feature-pack 8.0.0.GA-redhat-20230816 ==> [] org.apache.myfaces.core:myfaces-api 4.0.0 ==> [] org.jboss.eap:eap-myfaces-injection 8.0.0.GA-redhat-20230816 ==> []  $org.append$ .apache.myfaces.core:myfaces-impl  $4.0.0$  ==> [] Continue with revert [y/N]: y Applying changes

Server reverted to state 977f97dd. Operation completed in 51.17 seconds.

# <span id="page-38-0"></span>4.6. CREATING AND SUBSCRIBING TO CHANNELS WHEN INSTALLING JBOSS EAP TO PROVIDE ADDITIONAL ARTIFACTS

Some feature packs require additional artifacts that are not supplied by Red Hat. You have to provide the required artifacts by defining custom channels. For example, the MyFaces feature pack requires the **org.apache.myfaces.core:myfaces-impl** and **org.apache.myfaces.core:myfaces-api** jar files. However, it is up to you to determine the precise versions of these jars.

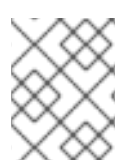

#### **NOTE**

The following procedure describes how to create a channel that provides additional artifacts for the MyFaces feature pack.

#### **Prerequisite**

- You have an account on the Red Hat [Customer](https://access.redhat.com/) Portal and are logged in.
- You have reviewed the supported configurations for JBoss EAP 8.0.
- You have installed a supported JDK.
- You have downloaded the **jboss-eap-installation-manager**.
- Your JBoss EAP installation has a feature pack installed on it.

#### Procedure

- 1. Open the terminal emulator and navigate to the directory containing **jboss-eap-installationmanager**.
- 2. Create a **manifest.yaml** file:

schemaVersion: 1.0.0 name: MyFaces manifest file streams: - groupId: org.apache.myfaces.core artifactId: myfaces-impl version: 4.0.0 - groupId: org.apache.myfaces.core

- artifactId: myfaces-api version: 4.0.0
- 3. Deploy the manifest to a local repository:

mvn deploy:deploy-file -Dfile=manifest.yaml \ -DgroupId=com.example.channels -DartifactId=myfaces \ -Dclassifier=manifest -Dpackaging=yaml -Dversion=1.0.0 \ -Durl=file:/path/to/local/repository

4. Subscribe your JBoss EAP server to the new channel:

\$ ./jboss-eap-installation-manager.sh channel add \ --channel-name myfaces-channel \

--repositories https://repo1.maven.org/maven2,file:/path/to/local/repository \

--manifest com.example.channels:myfaces \ --dir jboss-eap8

# <span id="page-40-0"></span>CHAPTER 5. INSTALLING AND UNINSTALLING JBOSS EAP USING ARCHIVE INSTALL ATION METHOD

# <span id="page-40-1"></span>5.1. DOWNLOADING AND INSTALLING JBOSS EAP USING ARCHIVE INSTALLATION METHOD

You can download and install JBoss EAP using the archive installation method on Red Hat Enterprise Linux RHEL and on Microsoft Windows server.

#### **Prerequisites**

- You are on a supported operating system.
- You have set up an account on the Red Hat Customer Portal.
- You have Installed a supported Java Development Kit (JDK).
- You have reviewed the JBoss EAP 8 supported configurations and have ensured that your system is supported.
- Microsoft Windows only: You have set the **JAVA\_HOME** and **PATH** environment variables.

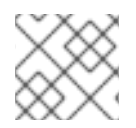

#### **NOTE**

If you do not set up the environment variables the shortcuts will not work.

#### Procedure

- 1. Log in to the Red Hat [Customer](https://access.redhat.com/) Portal.
- 2. Click **Downloads**
- 3. Select **Red Hat JBoss Enterprise Application Platform** from the **Product Downloads** list.
- 4. In the **Version** drop-down list, select **8.0**.
- 5. Find **Red Hat JBoss Enterprise Application Platform 8.0.0** in the list and click the Download link.
- 6. Optional: Move the archive file to the server and location where you want to install JBoss EAP.
- 7. Depending on your operating system, choose one of the following options:
	- For Red Hat Enterprise Linux, extract the archive file by entering the following command in the management CLI:

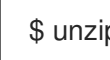

\$ unzip jboss-eap-8.0.0.zip

For Windows Server, right-click the archive file and select **Extract All**.

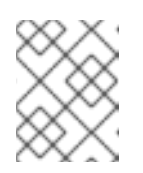

### **NOTE**

**EAP\_HOME** is the top-level directory for the JBoss EAP installation. Create the directory by extracting the archive file.

#### Additional resources

For more information about configuring your JBoss EAP server, see our [configuration](https://access.redhat.com/documentation/en-us/red_hat_jboss_enterprise_application_platform/7.4/html-single/configuration_guide/index#management_users) guide.

# <span id="page-41-0"></span>5.2. UNINSTALLING JBOSS EAP ARCHIVE INSTALLATION

Depending on your work environment, the archive installation method might not meet the needs of your environment. You can remove the instance of JBoss EAP and any services associated with it. Thereafter, you can install JBoss EAP using a suitable installation method.

#### Prerequisites

You have archived any modified configuration files and deployments that you can reuse at a later stage.

#### Procedure

- 1. Delete the installation directory to uninstall JBoss EAP.
- 2. Delete any scripts that depend on JBoss EAP being installed on your machine.

# <span id="page-42-0"></span>CHAPTER 6. INSTALLING JBOSS EAP BY USING THE RPM INSTALLATION METHOD

You can install JBoss EAP by using RPM packages on supported installations of Red Hat Enterprise Linux 8, and Red Hat Enterprise Linux 9.

# <span id="page-42-1"></span>6.1. SUBSCRIBING TO THE JBOSS EAP SOFTWARE REPOSITORY

If you want to install JBoss EAP by using the RPM installation method, you must subscribe to the Red Hat Enterprise Linux Server base software repository, and a minor JBoss EAP repository.

#### **Prerequisites**

- You have set up an account on the Red Hat Customer Portal.
- Your JBoss EAP host is running on a supported operating system.
- You have subscribed to the Red Hat Enterprise Linux Server base software repository.
- You have administrator privileges on the server.

#### Procedure

1. Enter the Red Hat Subscription Manager.

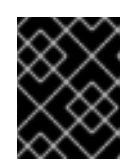

#### IMPORTANT

To subscribe to the Red Hat Enterprise Linux server base repository and a minor JBoss EAP repository, enter one of the following commands:

2. Replace **EAP\_MINOR\_VERSION** with your intended JBoss EAP\_minor version. For example, 8.0.

subscription-manager repos --enable=jb-eap-EAP\_MINOR\_VERSION-for-rhel-RHEL\_VERSION-ARCH-rpms

#### Additional resources

- Red Hat JBoss Enterprise Application Platform JBoss EAP 8 Supported [Configurations](https://access.redhat.com/articles/6961381)
- Setting up an account on the Red Hat [customer](https://access.redhat.com/solutions/4066261) portal
- Red Hat Subscription [Management](https://access.redhat.com/management)
- $\bullet$  How to subscribe through the [subscription](https://access.redhat.com/solutions/253273) manager
- For more information about changing the JAVA\_HOME property, see the RPM Service Configuration Properties section of the [Configuration]({https://access.redhat.com/documentation/en-us/red_hat_jboss_enterprise_application_platform/7.4/html-single/configuration_guide/#rpm_installation_configuration_properties}) Guide.

### <span id="page-42-2"></span>6.2. INSTALLING JBOSS EAP BY USING THE RPM INSTALLATION **METHOD**

#### **Prerequisites**

- You have set up an account on the Red Hat Customer Portal.
- Your JBoss EAP host is running on a supported operating system.
- You have administrator privileges on the server.
- You have subscribed to the Red Hat Enterprise Linux Server base software repository.
- You have subscribed to the JBoss EAP8 software repository.

#### Procedure

1. Install JBoss EAP and JDK 17.

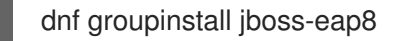

- 2. Install JBoss EAP and JDK 11. JDK 11 is available for Red Hat Enterprise Linux 8 and later:
	- Red Hat Enterprise Linux 8:

dnf groupinstall jboss-eap8-jdk11

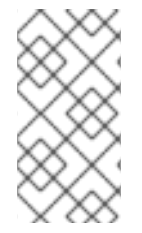

#### **NOTE**

If the specified version of the JDK is not already installed on the system, the **groupinstall** command automatically installs this version of the JDK. If a different version of the JDK is already installed, the system contains multiple installed JDK versions after you run the preceding command.

If multiple JDK versions are installed on your system after you run the **groupinstall** command, check which JDK version JBoss EAP is using. By default, JBoss EAP uses the system default JDK.

- 1. Modify the default JDK in either of the following ways:
	- Change system wide configuration by using the alternatives command:

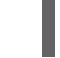

alternatives --config java

**•** Change the JDK that uses JBoss EAP by using the JAVA HOME property. Your installation is complete. The default **EAP\_HOME** path for the RPM installation is **/opt/rh/eap8/root/usr/share/wildfly**.

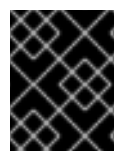

#### IMPORTANT

When you install JBoss EAP by using RPM packages, you cannot configure multiple domain or host controllers on the same machine.

#### Additional resources

- Setting up the **EAP\_HOME** variable, in the JBoss EAP **Installation Guide**.
- Subscribing to a Minor JBoss EAP repository, in the JBoss EAP **Installation Guide**.

• For more information about changing the JAVA\_HOME property, see the RPM Service Configuration Properties section of the [Configuration](https://access.redhat.com/documentation/en-us/red_hat_jboss_enterprise_application_platform/7.4/html-single/configuration_guide/#rpm_installation_configuration_properties) Guide.

### <span id="page-44-0"></span>6.3. CONFIGURING JBOSS EAP RPM INSTALLATION AS A SERVICE ON RHEL

You can configure the Red Hat Packet Manager (RPM) installation to run as a service in Red Hat Enterprise Linux (RHEL). An RPM installation of JBoss EAP installs everything that is required to run JBoss EAP as a service

Run the appropriate command for your RHEL, as demonstrated in this procedure. Replace EAP\_SERVICE\_NAME with either eap8-standalone for a standalone JBoss EAP server, or eap8-domain for a managed domain.

#### **Prerequisites**

- You have installed JBoss EAP as an RPM installation.
- You have administrator privileges on the server.

#### Procedure

● For Red Hat Enterprise Linux 8 and later:

systemctl enable EAP\_SERVICE\_NAME.service

#### Additional resources

- To start or stop an RPM installation of JBoss EAP on demand, see the RPM [instructions](https://access.redhat.com/documentation/en-us/red_hat_jboss_enterprise_application_platform/7.4/html-single/configuration_guide/#starting_stopping_rpm) in the JBoss EAP Configuration Guide.
- See the RPM service [configuration](https://access.redhat.com/documentation/en-us/red_hat_jboss_enterprise_application_platform/7.4/html-single/configuration_guide/#rpm_installation_configuration_files) files appendix in the JBoss EAP Configuration Guide for further details and options.

### <span id="page-44-1"></span>6.4. CHANGING THE SOFTWARE SUBSCRIPTION FROM ONE JBOSS EAP REPOSITORY TO ANOTHER

You can change the software subscription from one JBoss EAP repository to another based on the following conditions:

If you are changing to the next minor JBoss EAP version, you can change from a minor repository to another minor repository. For example, you can change from JBoss EAP 8.0 to JBoss EAP 8.1, but you cannot change from JBoss EAP 8.0 to JBoss EAP 8.2.

#### Prerequisites

- You have installed JBoss EAP by using the RPM installation method.
- You have chosen a repository.
- You have applied all the applicable updates to your JBoss EAP application.
- You have administrator privileges on the server.

#### Procedure

1. Unsubscribe from the existing repository and subscribe to the new repository by using the Red Hat Subscription Manager.

subscription-manager repos --disable=EXISTING\_REPOSITORY - enable=NEW\_REPOSITORY

# <span id="page-45-0"></span>6.5. UNINSTALLING JBOSS EAP USING THE RPM INSTALLATION **METHOD**

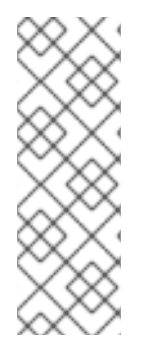

#### **NOTE**

To avoid potential issues, do not uninstall a JBoss EAP installation that you have installed from RPM packages.

Because of the nature of RPM package management, uninstalling JBoss EAP might not completely remove all installed packages and dependencies. Uninstalling JBoss EAP might also leave the system in an inconsistent state because of missing package dependencies.

# <span id="page-46-0"></span>CHAPTER 7. RUNNING AND REMOVING JBOSS EAP AS A SERVICE ON RHEL

# <span id="page-46-1"></span>7.1. RUNNING JBOSS EAP AS A SERVICE ON RHEL

You can configure JBoss EAP to run as a service in Red Hat Enterprise Linux RHEL. This enables the JBoss EAP service to start automatically when the RHEL server starts.

#### Prerequisites

- You have downloaded and Installed JBoss EAP.
- You have set the **JAVA\_HOME** system environment variable.
- You have administrator privileges on the server.

#### Procedure

- 1. Configure the start-up options in the **jboss-eap.conf** file by opening the **jboss-eap.conf** in a text editor and set the options for your JBoss EAP installation.
- 2. Copy the service initialization and configuration files into the system directories:
	- a. Copy the modified service configuration file to the **/etc/default** directory.

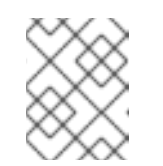

#### **NOTE**

The commands in this procedure require root privileges to run. Either run **su** to switch to the root user or preface the commands with **sudo**.

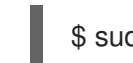

\$ sudo cp EAP\_HOME/bin/init.d/jboss-eap.conf /etc/default

- b. Copy the service startup script to the **/etc/init.d** directory and give it execute permissions:
	- \$ sudo cp EAP\_HOME/bin/init.d/jboss-eap-rhel.sh /etc/init.d
	- \$ sudo chmod +x /etc/init.d/jboss-eap-rhel.sh
	- \$ sudo restorecon /etc/init.d/jboss-eap-rhel.sh
- 3. Add the new **jboss-eap-rhel.sh** service to the list of automatically started services using the **chkconfig** service management command:

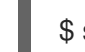

\$ sudo chkconfig --add jboss-eap-rhel.sh

4. Verify that the service has been installed correctly by using the following command:

\$ sudo service jboss-eap-rhel start

5. Optional: To make the service start automatically when the RHEL server starts, run the following command:

\$ sudo chkconfig jboss-eap-rhel.sh on

#### Verification

- To check the permissions of a file, enter the **ls -l** command in the directory containing the file.
- To check that the automatic service start is enabled, enter the following command:

\$ sudo chkconfig --list jboss-eap-rhel.sh

#### Additional resources

- For more information about controlling the state of services, see [Management](https://access.redhat.com/documentation/en-us/red_hat_enterprise_linux/8/html/configuring_basic_system_settings/index#managing-system-services_managing-services-with-systemd) system services in the JBoss EAP Configuring basic system settings guide.
- For more information about viewing error logs, see Bootup [logging](https://access.redhat.com/documentation/en-us/red_hat_jboss_enterprise_application_platform/7.4/html-single/configuration_guide/#bootup_logging) in the JBoss EAP Configuration Guide.

# <span id="page-47-0"></span>7.2. REMOVING JBOSS EAP SERVICE ON RHEL

You can remove an instance of JBoss EAP and any services associated with it. After you remove these components, you can install JBoss EAP by using a suitable installation method.

#### **Prerequisites**

You have JBoss EAP installed.

#### Procedure

1. When the service is running, open a terminal and stop the service with one of the following command:

\$ sudo service jboss-eap-rhel.sh stop

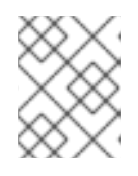

#### **NOTE**

The commands in this procedure require root privileges to run. Either run **su** - to switch to the root user or preface the commands with **sudo**.

2. Remove JBoss EAP from the list of services:

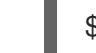

\$ sudo chkconfig --del jboss-eap-rhel.sh

3. Delete the configuration file and startup script:

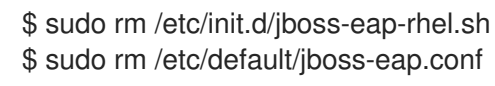

# <span id="page-48-0"></span>CHAPTER 8. RUNNING AND REMOVING JBOSS EAP AS A SERVICE ON MICROSOFT WINDOWS SERVER

# <span id="page-48-1"></span>8.1. RUNNING JBOSS FAP ARCHIVE INSTALLATION AS A SERVICE ON MICROSOFT WINDOWS SERVER

You can install JBoss EAP on Microsoft Windows Server by using the archive installation method. This method provides a basic default installation of a server, with configuration files and libraries placed in standard folders. The default installation of the server contains a **service.bat** script that you can use with Jsvc to stop and start JBoss EAP.

#### Prerequisites

- You have installed JBoss EAP.
- You have administrator privileges on the server.
- You have set the **JAVA\_HOME** system environment variable.

#### Procedure

- 1. Install the JBoss Core Services Jsvc Package. If not already configured, download and extract the JBoss Core Services Jsvc package.
	- a. Open a browser and log in to the Red Hat Customer Portal JBoss Software [Downloads](https://access.redhat.com/jbossnetwork/restricted/listSoftware.html) page.
	- b. Select Apache Jsvc in the Product drop-down menu.
	- c. Select the latest version from the Version drop-down menu.
	- d. Find Red Hat JBoss Core Services Apache Jsvcin the list, ensuring that you select the correct platform and architecture for your system, and click the **Download** link.
	- e. Extract the downloaded archive file into the directory containing your JBoss EAP installation directory.
	- f. This results in a **jbcs-jsvc-<VERSION>`** directory at the same level as your JBoss EAP installation directory. For example:

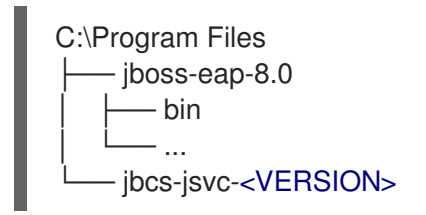

- 2. Install the service.
	- a. Open a terminal, and change directories to **EAP\_HOME\bin**. Below are examples of a basic **service.bat install** command to create a new service for either a standalone server, or a server in a managed domain. For a list of all possible options, run **service.bat** without any arguments.

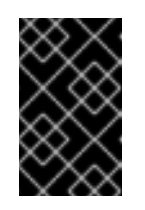

### IMPORTANT

If you specify the **/jbossuser** and **/jbosspass** parameters, you must ensure that your JBoss EAP user's password does not contain a hash (**#**) or a semicolon (**;**).

- 3. Adjust the log level for the service as required:
	- a. For a standalone server:

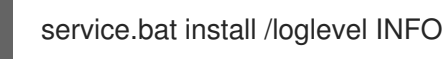

b. For a server in a managed domain:

Use the **/host** parameter to specify the name of the JBoss EAP host controller that is managed by the service. To list valid values for the name by executing **ls /host** in the management CLI.

Replace **EAP\_HOST\_NAME** in the command below with your JBoss EAP host controller name. If you specify the **`/host** parameter without providing a JBoss EAP host controller name, the name defaults to **master**.

service.bat install /host EAP\_HOST\_NAME /loglevel INFO

A new Windows service will be created with name **JBossEAP8**.

- 4. Verify the new **Service** in the Services console.
	- a. Open the Windows Services console (**services.msc**) and verify that the service was created.

If the default service name was used, in the list of Windows services the new service will have the display name: **JBossEAP8**. From the Services console you can start and stop the service, as well change its settings of how and when it starts.

- 5. Starting and stopping the JBoss EAP Service from a Terminal.
	- a. To start the service from a terminal, use the following command, changing the service name if necessary:

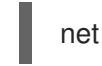

net start JBossEAP8

b. To stop the service from a terminal, use the following command, changing the service name if necessary:

net stop JBossEAP8

#### Additional resources

To learn more about how to set environment variables on a Microsoft Windows Server, refer to the Microsoft Windows documentation.

# <span id="page-49-0"></span>8.2. CONFIGURING JBOSS EAP ARCHIVE INSTALLATION AS A SERVICE ON MICROSOFT WINDOWS SERVER

You can install JBoss EAP on Microsoft Windows Server using the archive installation method. This method provides a basic default installation of a server, with configuration files and libraries placed in standard folders.

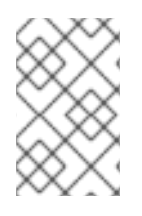

#### **NOTE**

If you use the **set** command to set system environment variables in a Windows Server command prompt, it does not permanently set the environment variables. You must use either the **setx** command, or the **System** interface in the **Control Panel**.

#### **Prerequisites**

- You have installed JBoss EAP.
- You have administrator privileges on the server.
- You have set the **JAVA\_HOME** system environment variable.
- You have verified that the JBoss EAP server instance is not running.

#### Procedure

- 1. Use the **setx** command to configure the two environment variables:
	- a. Set the path for the JBOSS HOME variable to the JBoss EAP installation directory.
	- b. The **jboss-cli.bat** script contains the **"x%NOPAUSE%" == "x" pause** line of code. This code creates a status message when you issue the pause command. To disable these messages, you must specify a value for the **NOPAUSE** variable. For example, setting the **NOPAUSE** variable to **NOPAUSE=true** disables status messages from appearing when a script completes.
- 2. Use the **setx** command to create two system environment variables: **JBOSS\_HOME** and **NOPAUSE**.

### <span id="page-50-0"></span>8.3. REMOVING JBOSS EAP SERVICE ON MICROSOFT WINDOWS **SERVER**

You can remove an instance of JBoss EAP and any services associated with it. Thereafter, you can install JBoss EAP by using a suitable installation method.

#### **Prerequisites**

• You have JBoss EAP installed.

#### Procedure

1. When the service is running, open the command prompt and stop the service by entering the **net** stop command with the name of the service:

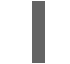

net stop JBossEAP8

2. At a command prompt, change directories to **EAP\_HOME\bin** and execute the following command:

service.bat uninstall

I